### بسم الله الرحمن الرحیم

الحمد لله والصلاة والسلام على رسول الله

ھذا المشروع من تصمیم (ابوبكر زكریا) اللھم اجعلھ صدقة جاریة وعلم ینتفع بھ

**لا تنسوني من صالح الدعاء بارك الله لي ولكم**

top200420042003@gmail.com

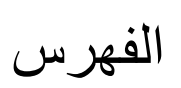

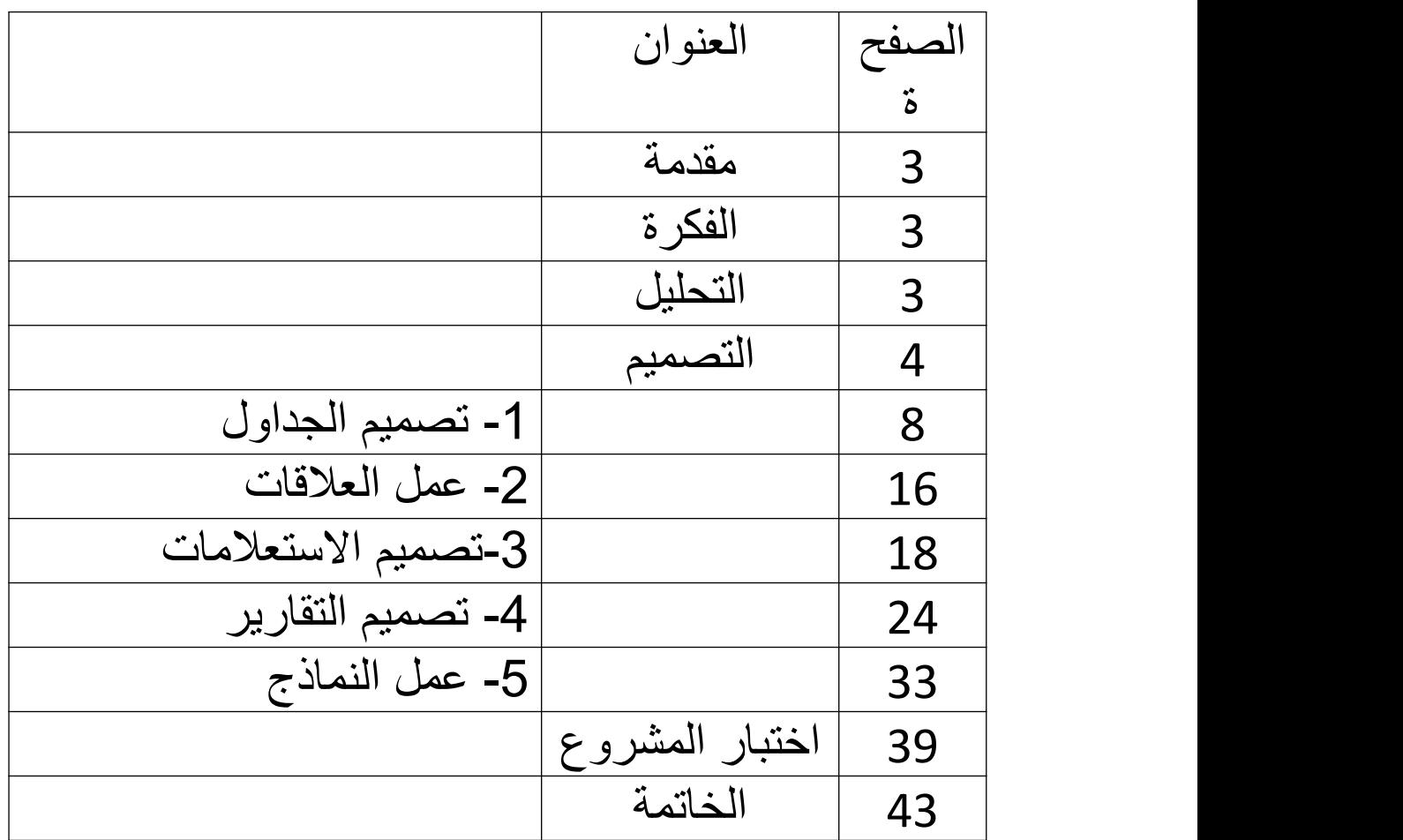

### **مقدمة**

سیتم في ھذا الكتاب شرح كیفیة عمل برنامج صغیر بستخدام الاكسس 2007 النسخة العربیة وسیتم تقدیم خطوات تفصیلیة بعون الله

في البدایة یجب التاكد من وجود تسطیب للبرنامج office microsoft یفضل ان یكون النسخة العربیة 2007 لیس لغرض معین وانما لاننا سنستخدمھ في الشرح اذا اكملت تعلم البرنامج ممكن استخدام اي اصدار

قبل البدء بالتصمیم یجب ان یكون ھناك فكرة عن برنامج معین .الفكرة في ھذا البرنامج ھي

### **الفكرة**

احدى الشركات لدیھا سیارات مكسر ومضخات یقودھا السائقین والمطلوب متابعتھم بضرورة تغییر الزیوت والفلاتر والصیانات الاخرى مع التكالیف خلال الشھر وفي بالنسبة للسیارات متابعة انتھاء الرخصة للسیارة والتامین

بعدھا یجب عمل تحلیل عن ھذه الفكرة

### **التحلیل**

-1 یجب عمل جدول للسائقین یدخل فیھ معلومات السائق (اسم السائق(نصي)pk ,الرقم الوظیفي (رقمي), رقم الموبایل (رقمي) , موقع سكنھ (نصي ) , ملاحظات (مذكرة )) وھذا الجدول سندخل البیانات مرة واحدة ونتركھ

-2 یجب عمل جدول للسیارات ویدخل فیھا (رقم السیارة (نصي), الكود للشركة المحلي للسیارة(رقمي) pk,نوع السیارة (نصي) , تاریخ انتھاء الرخصة(تاریخ) , تاریخ انتھاء التامین(تاریخ , ملاحظات(مذكرة )) وھذا الجدول ایضا ندخلھ مرة واحدة (اي لیس یومیا )

-3 نعمل جدول للمتابعة (اسم السائق(نصي) pk,كود السیارة المحلي للشركة(رقمي) pk، التاریخ الحالي (تاریخ) pk,غیار الزیت(نصي) ,غیار

الفلتر(نصي ), الصیانھ(نصي), التكلفة(رقمي) ,ملاحظات(مذكرة))ھذا الجدول یدخل فیھ البیانات یومیا ) أ-نربط حقي اسم السائق في جدول السائقین بحقل اسم السائق في جدول المتابعة لو لا حضت انھ كتبنا pkعند الحقل اسم السائق ھذا یعني انھ مفتاح اساسي (primary key ) ب - نربط الحقل رقم كود السیارة من جدول السیارات الى حقل كود السیارة من جدول المتابعة المفتاح الاساسي -1 لا یسمح بتكرار الحقل -2 لا یسمح بتجاھلھ عند الادخال (لا یترك فارغ) عند ربط المفتاح الاساسي مع جدول اخر یتكون في الجدول الاخر مفتاح ثانوي forign key

المفتاح الثانوي

یجب ان تكون القیمة المدخلھ في ھذا الحقل موجودة في حقل المفتاح الاساسي مسبقا لو نلاحظ انھ في جدول المتابعة ھناك ثلاث حقول من نوع pk مفتاح اساسي ھذا یعني انھ عند الادخال الیومي یجب ان لا یتكرر ادخال الاسم للسائق ورقم السیارة والتاریخ في حقلین مختلفین اي انھ ندخل كل یوم بیانات السیارات على الاكثر ولا یجود في نفس الیوم ندخل مرتین لنفس السائق ونفس السیارة ونفس التاریخ

بعد الانتھاء من عمل التحلیل نبدا بالتصمیم

**التصمیم**

التصمیم یضم خمسة مراحل -1 تصمیم الجداول -2 عمل العلاقات -3تصمیم الاستعلامات -4 تصمیم التقاریر

#### -5 عمل النماذج

نفتح برنامج اكسس كما في المسار الموضح بالصورة

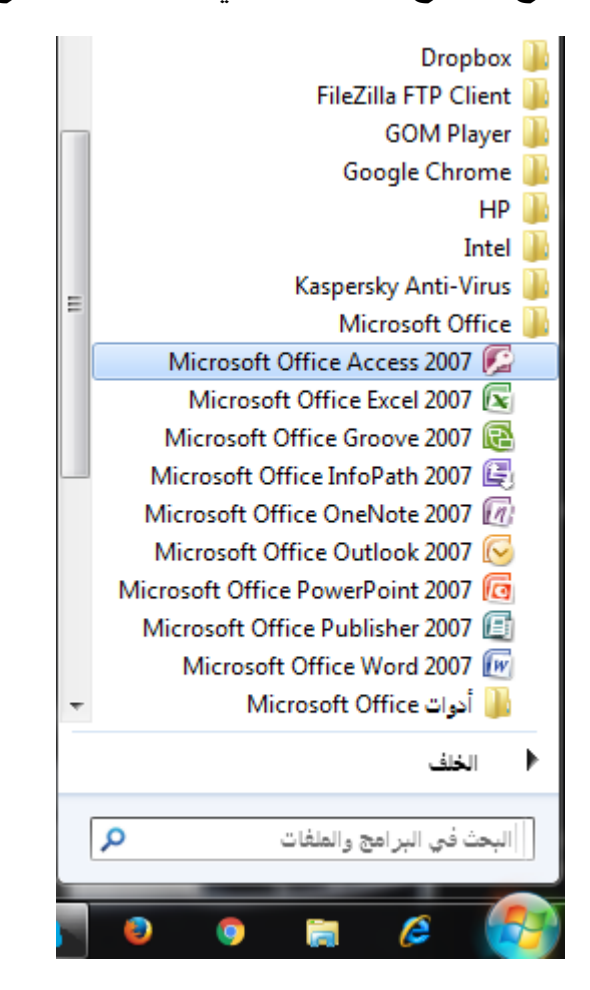

نضغط على التاشیر كما في الصورة السابقة فیفتح البرنامج

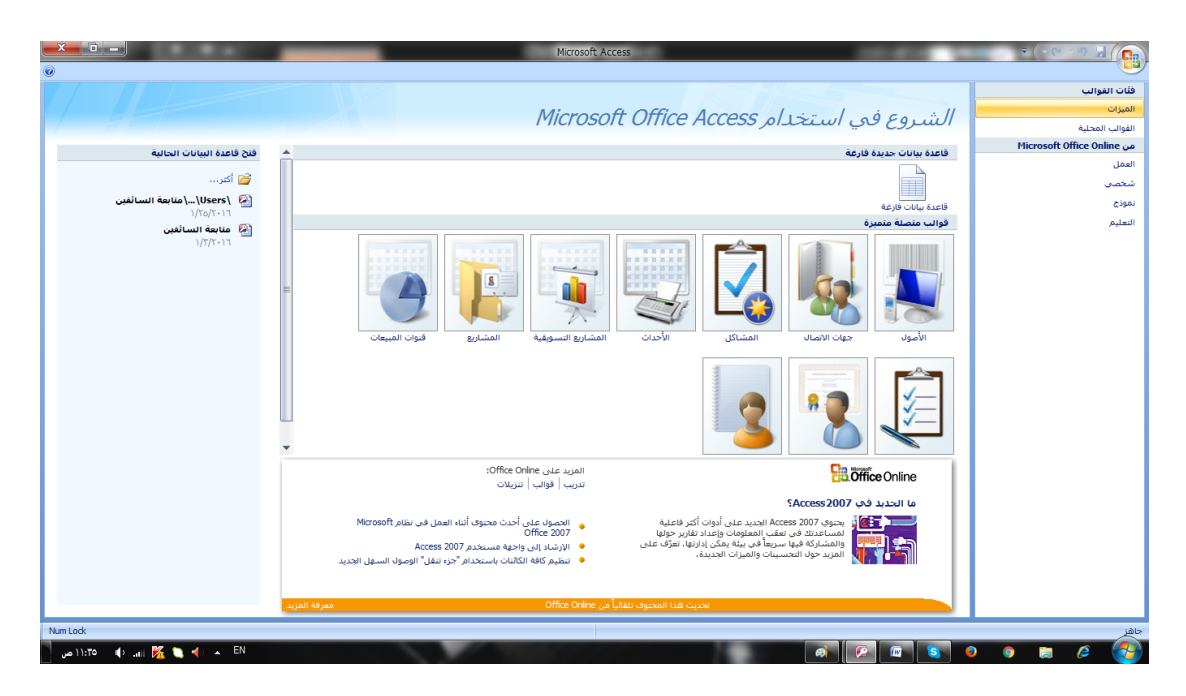

نضغط على قاعدة بیانات فارغة كما ھو موضح

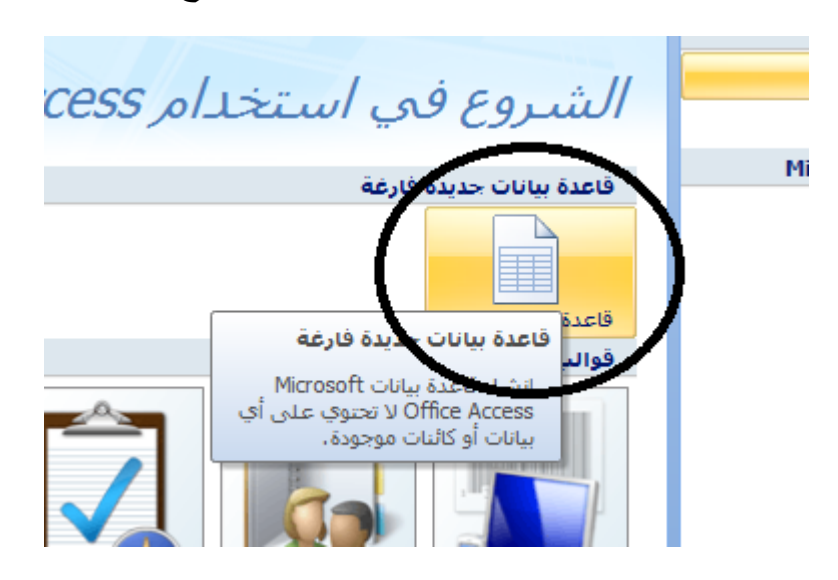

عند الضغط یظھر الجزء التالي المؤشر بالاحمر

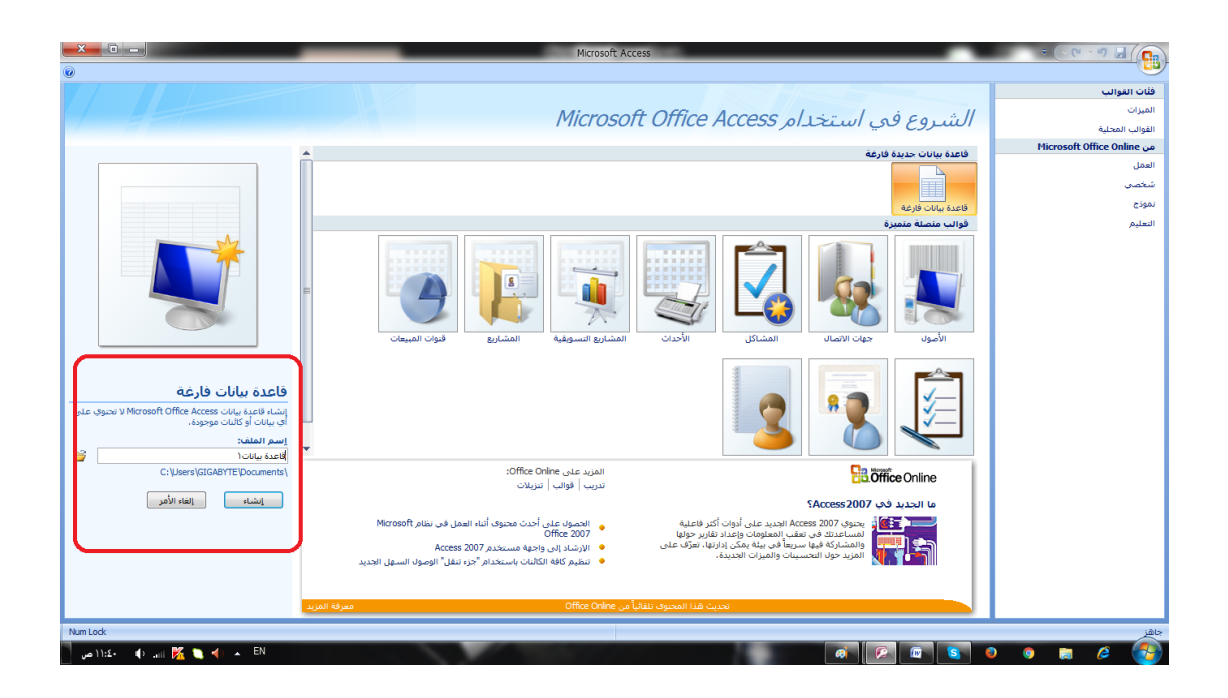

### نحدد اسم لقاعدة البیانات ونضغط انشاء

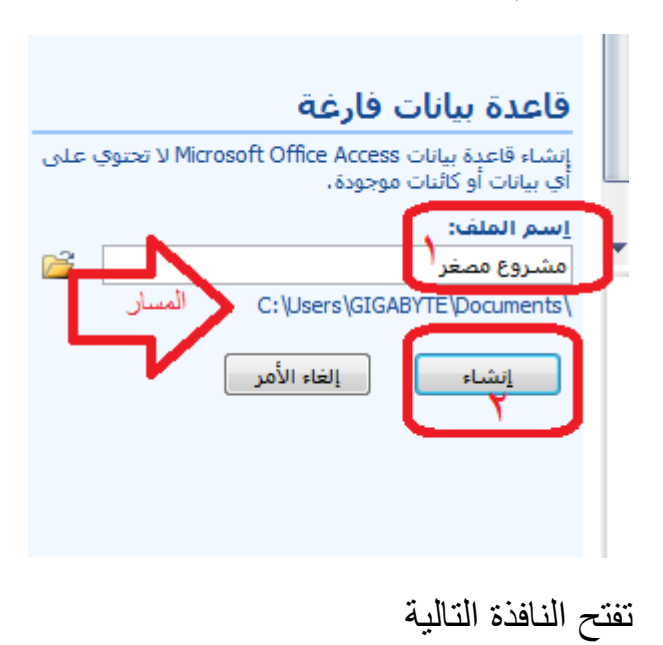

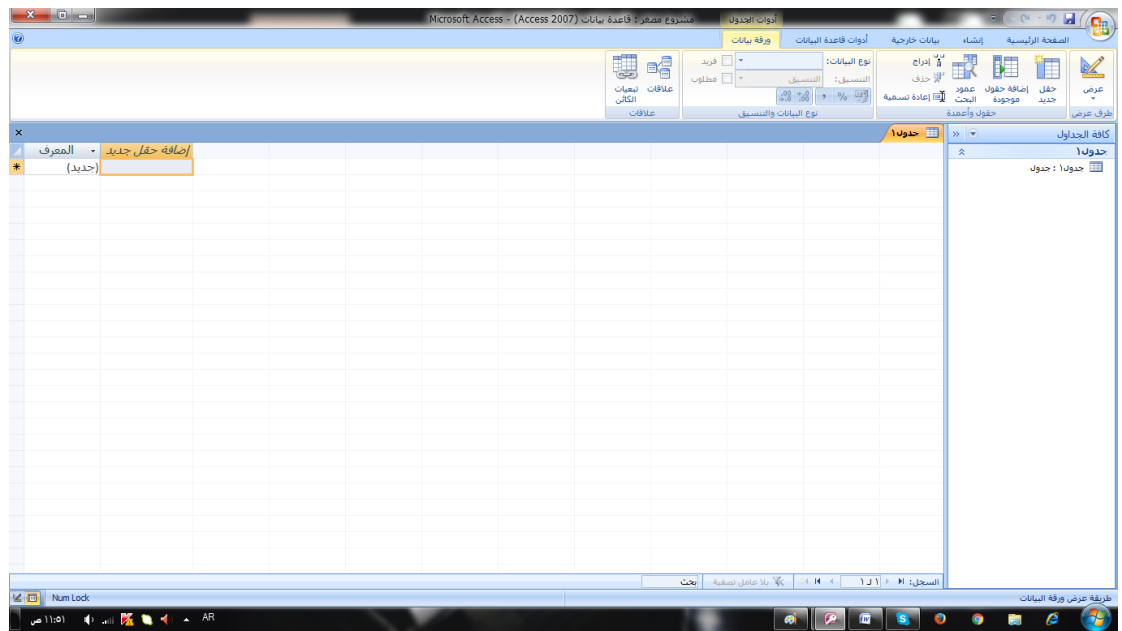

# **-1 تصمیم الجداول**

نضغط على انشاء

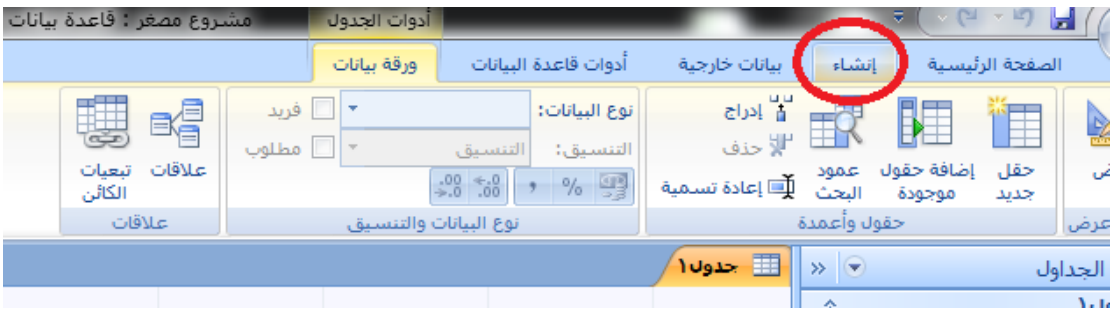

ثم الى تصمیم جدول

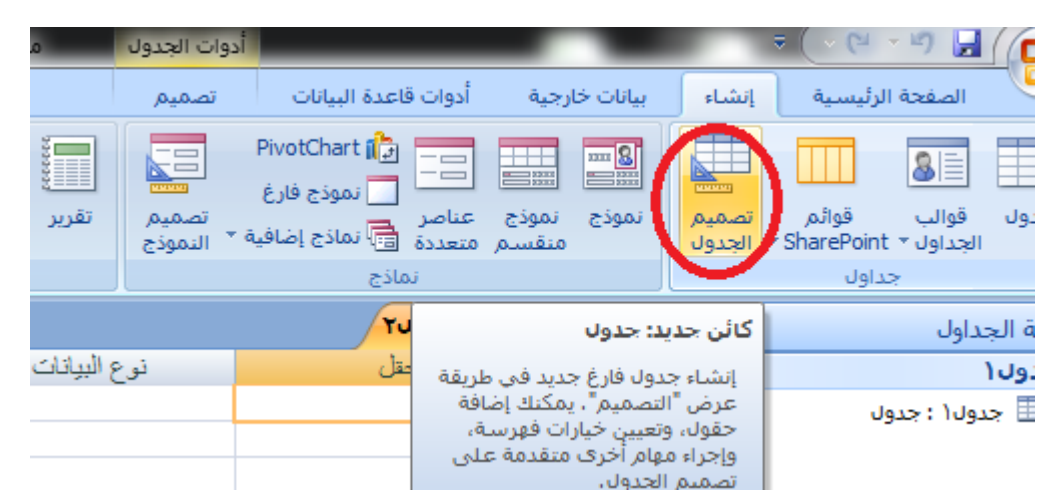

تفتح ھذه النافذة

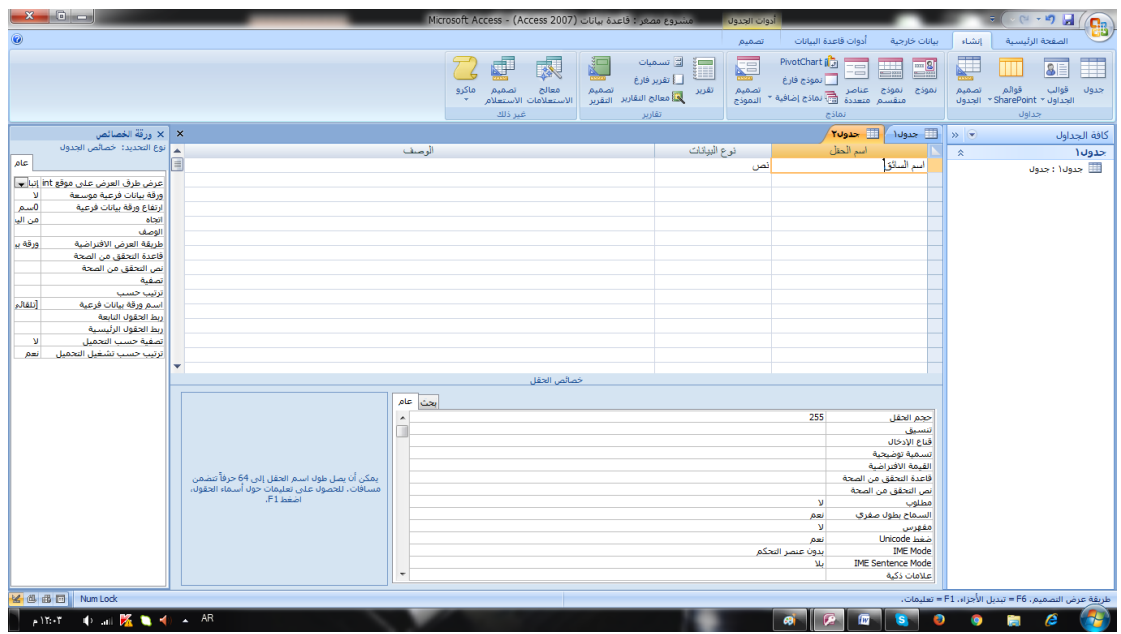

### نملا الحقول كما في الصورة التالیة

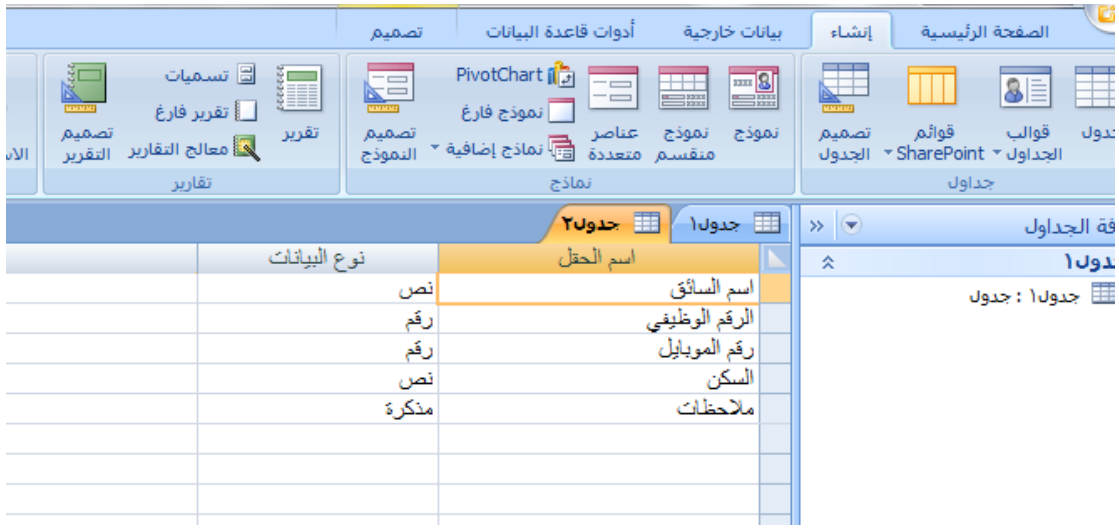

نحدد المفتاح الاساسي

نؤشر على الحقل المطلوب عمل حقل اساسي لھ (اسم السائق) ونظغط بالیمین

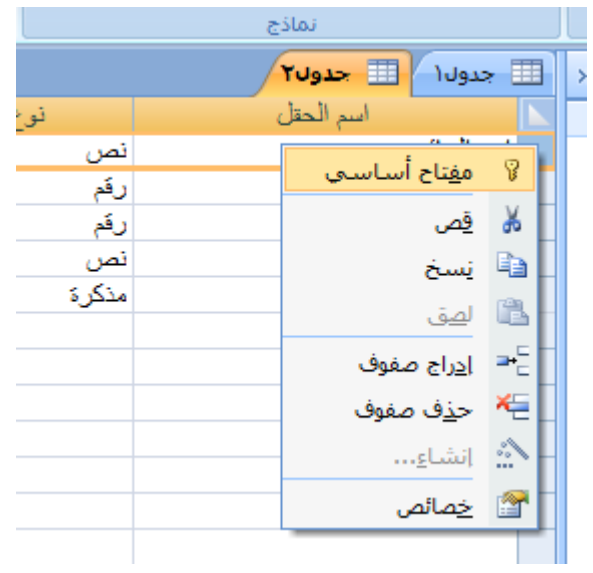

نختار مفتاح اساسي

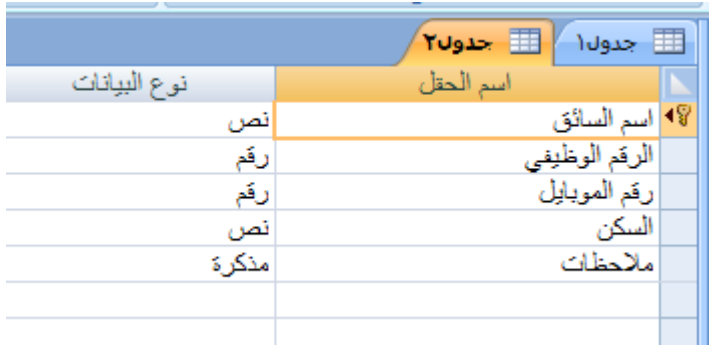

نحفظ الجدول

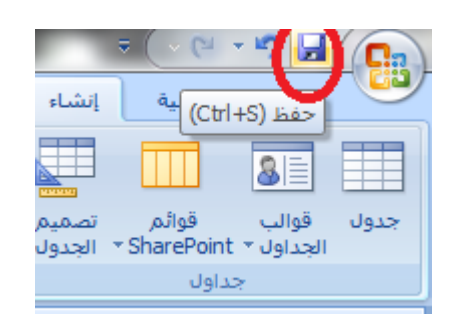

تضھر النافذة التالیة

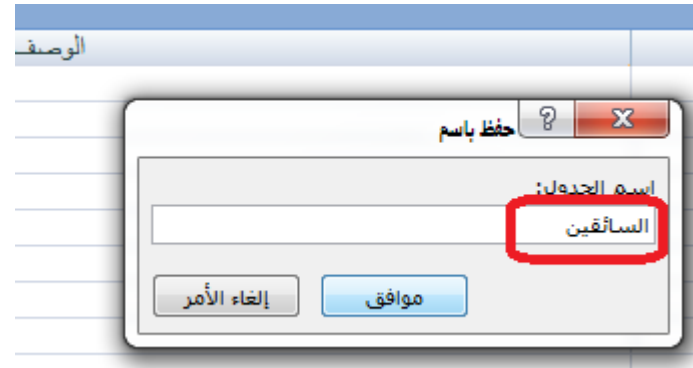

### نكتب اسم الجدول ثم نضغط على موافق

ثم ننشى الجدول الثاني بنفس الطریقة

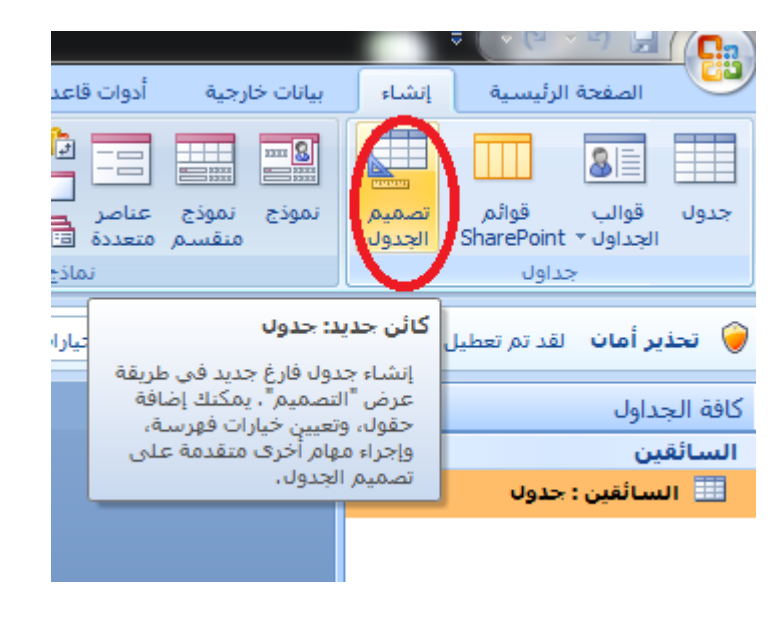

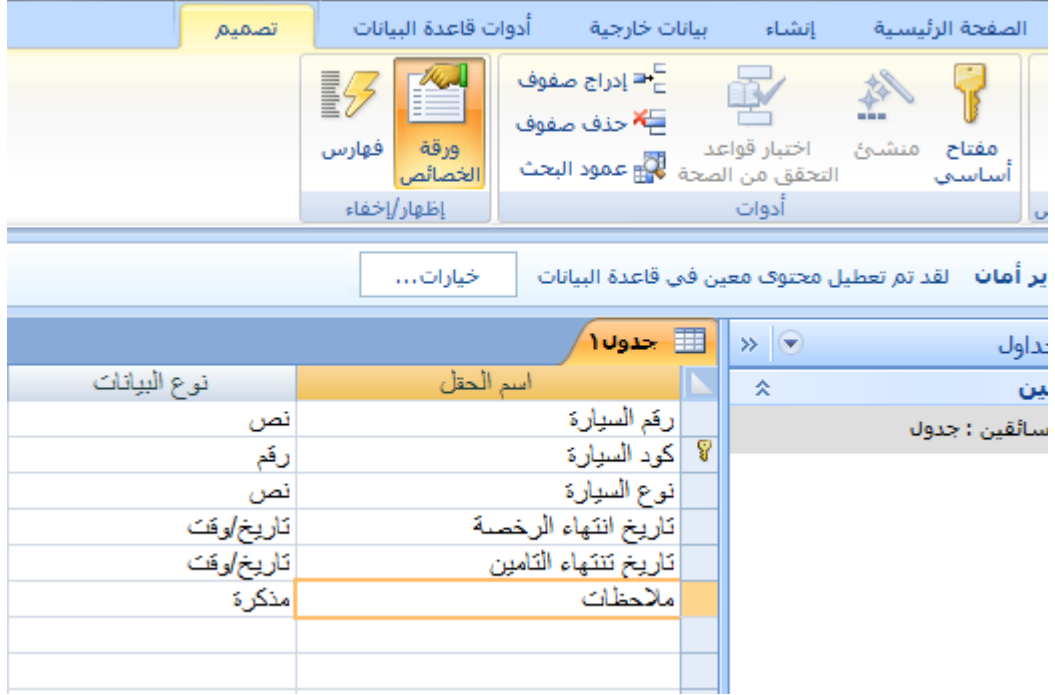

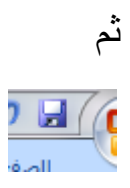

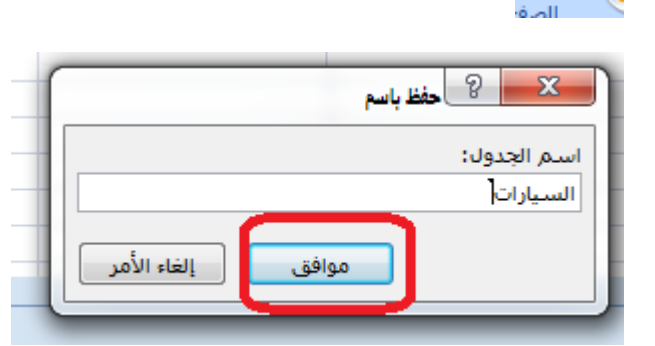

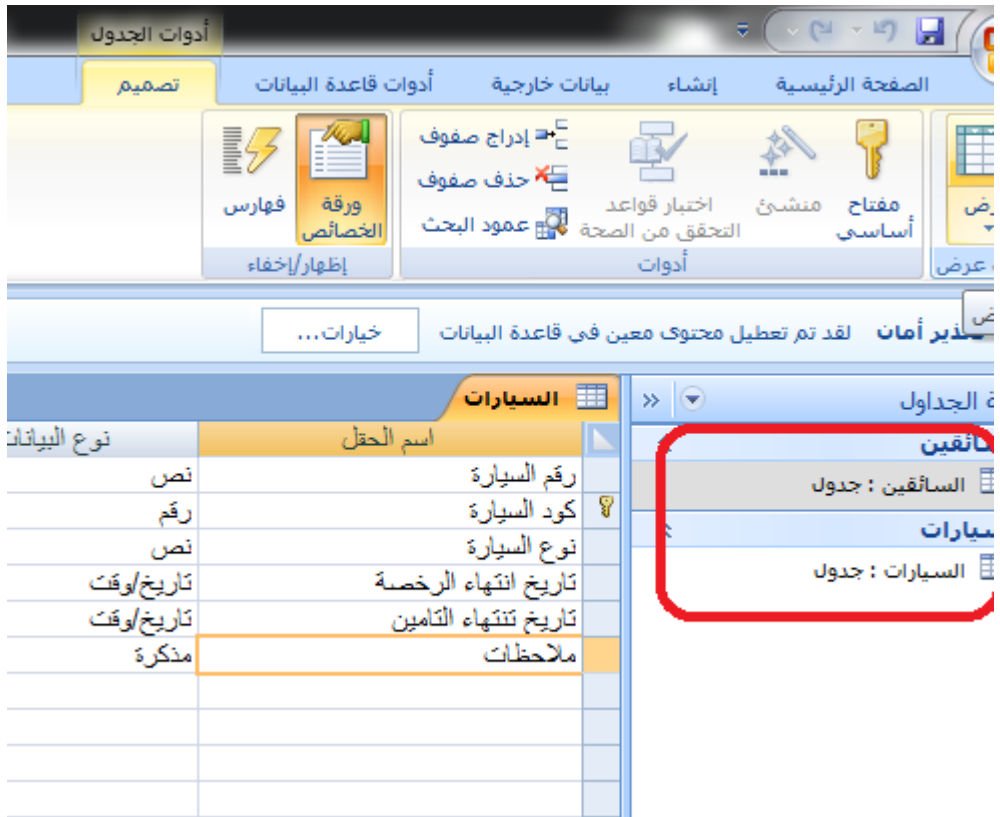

### بعدھا ننشء الجدول الثالث (المتابعة)

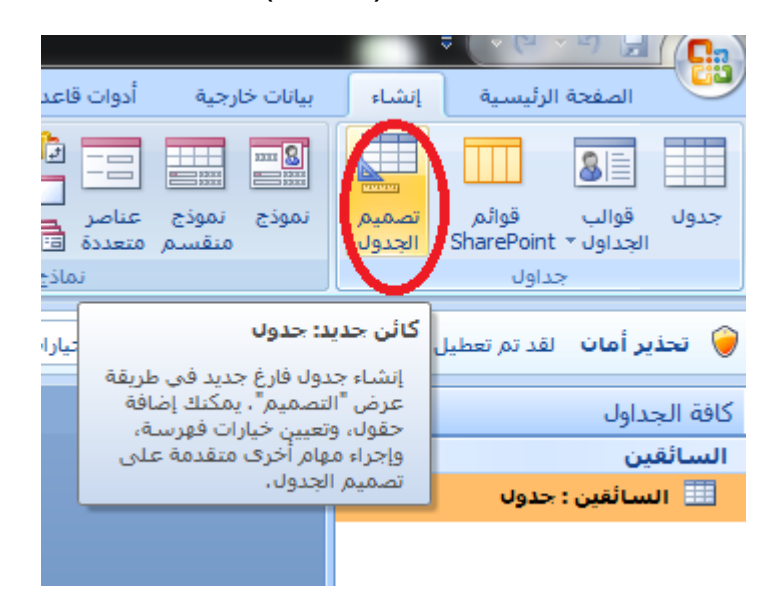

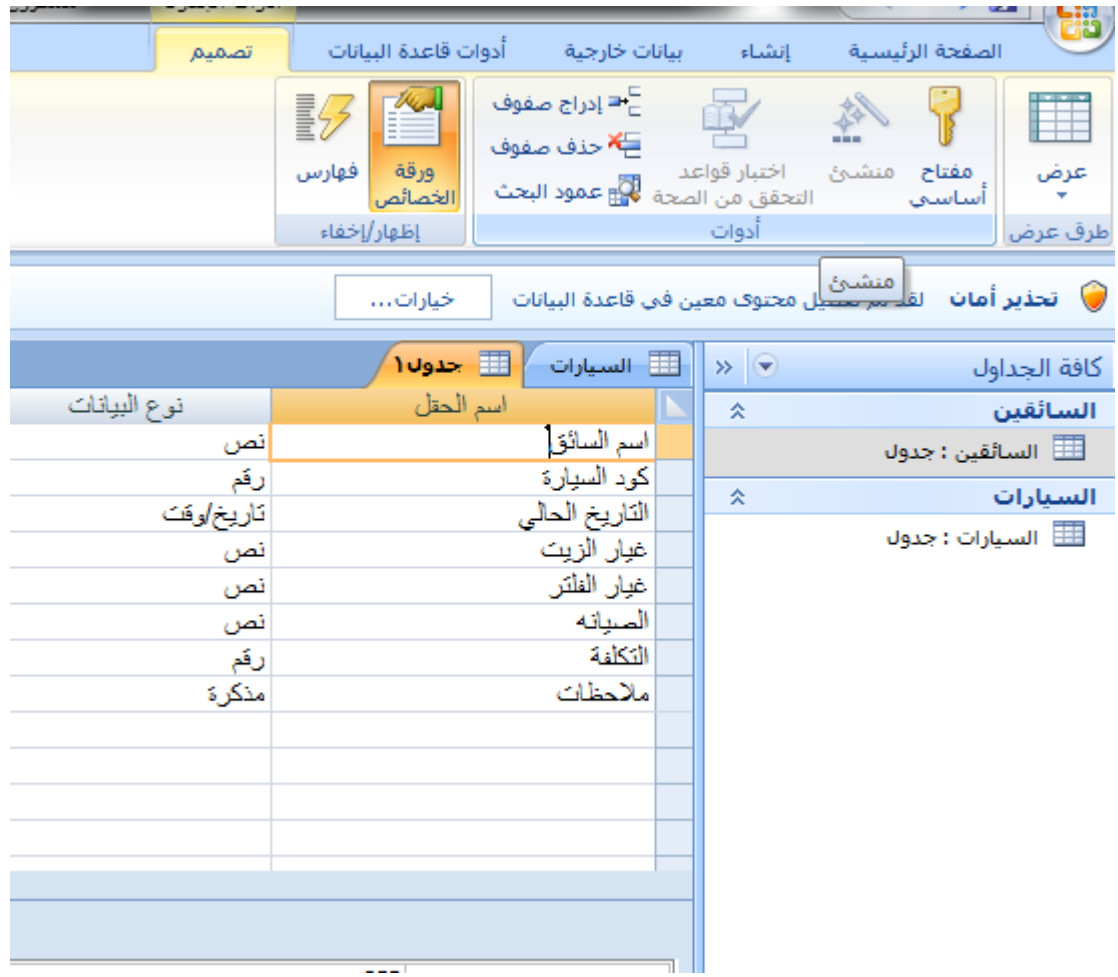

لعمل مفتاح اساسي لثلاث حقول یجب نحدید الحقول الثلاثة بالضغط على كونترول ctrlعلى الكیبورد ثو الضغط على الحقول الثلاثة

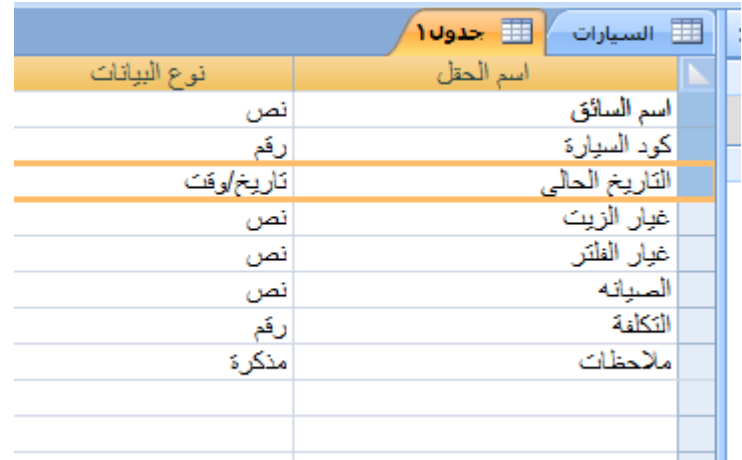

بعد التاشیر نضغط على المفتاح الاساسي

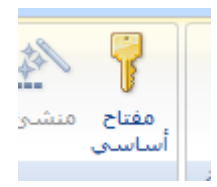

# فتصبح

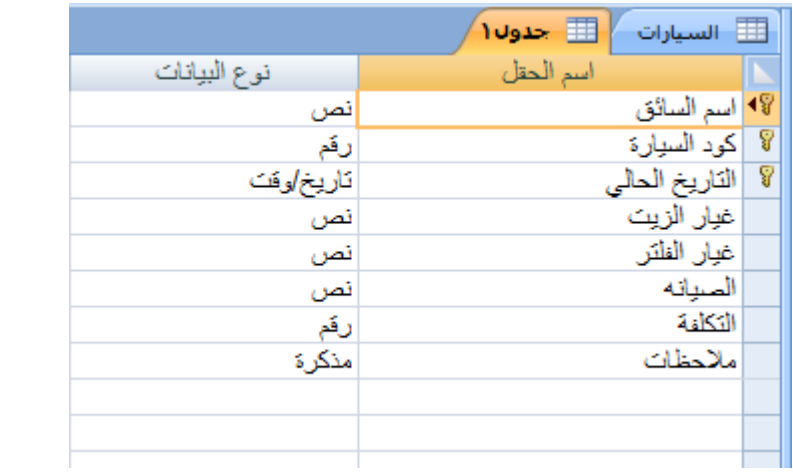

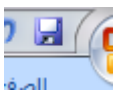

Ē.

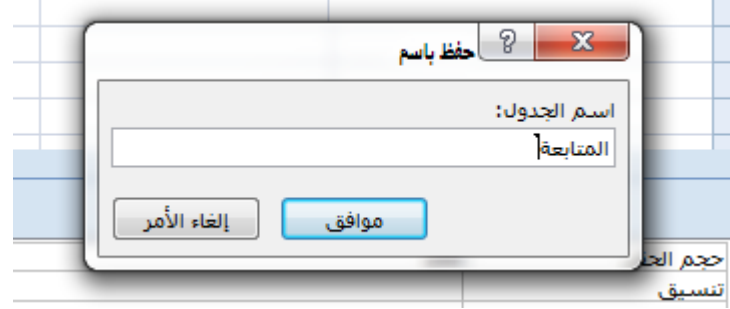

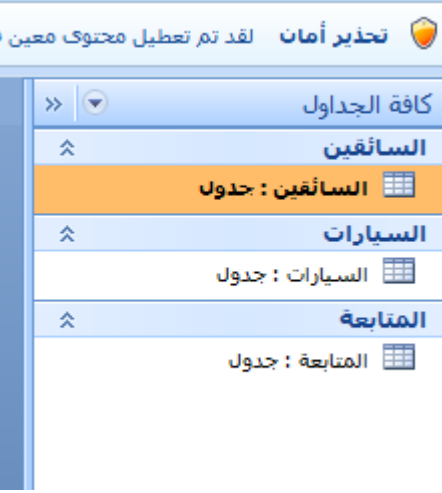

## **-2 العلاقات بین الجداول**

بعد عمل الجداول نقوم بعمل ربط بینھم عن طریق المفتاح الاساسي

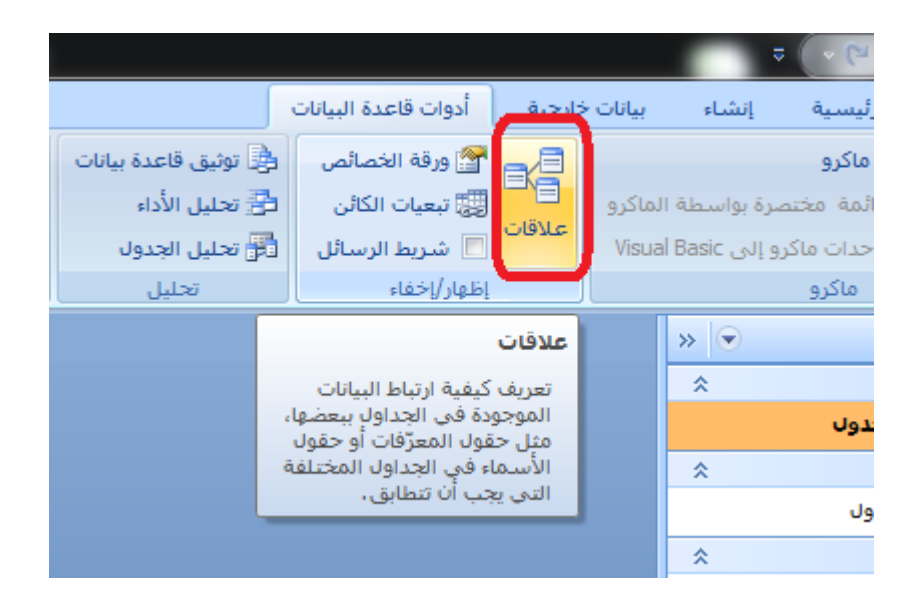

تضھر النافذة التالیة

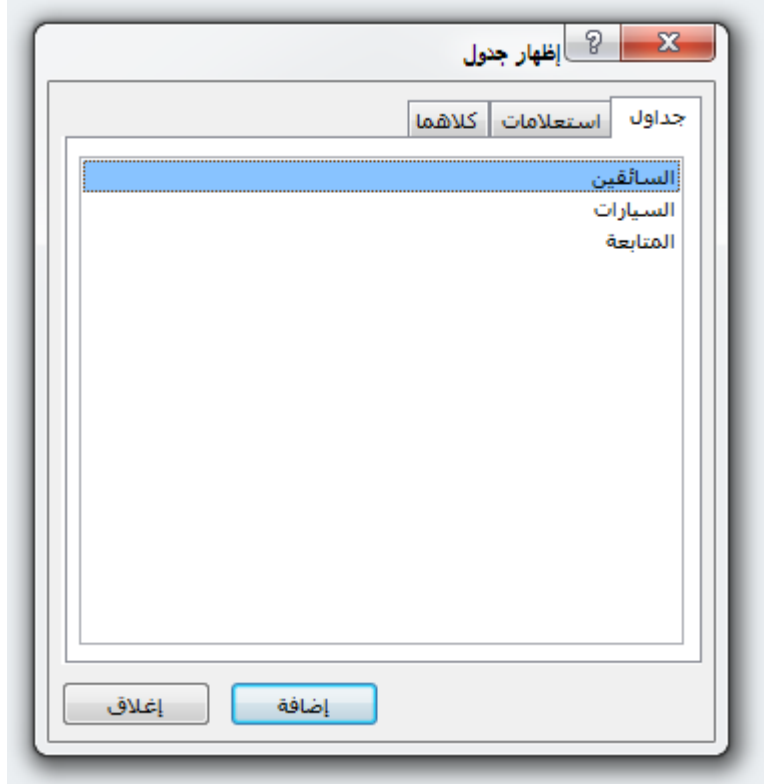

نقوم باضافة الجداول الثلاثة بالضغط دبل كلیك على اسماء الجداول

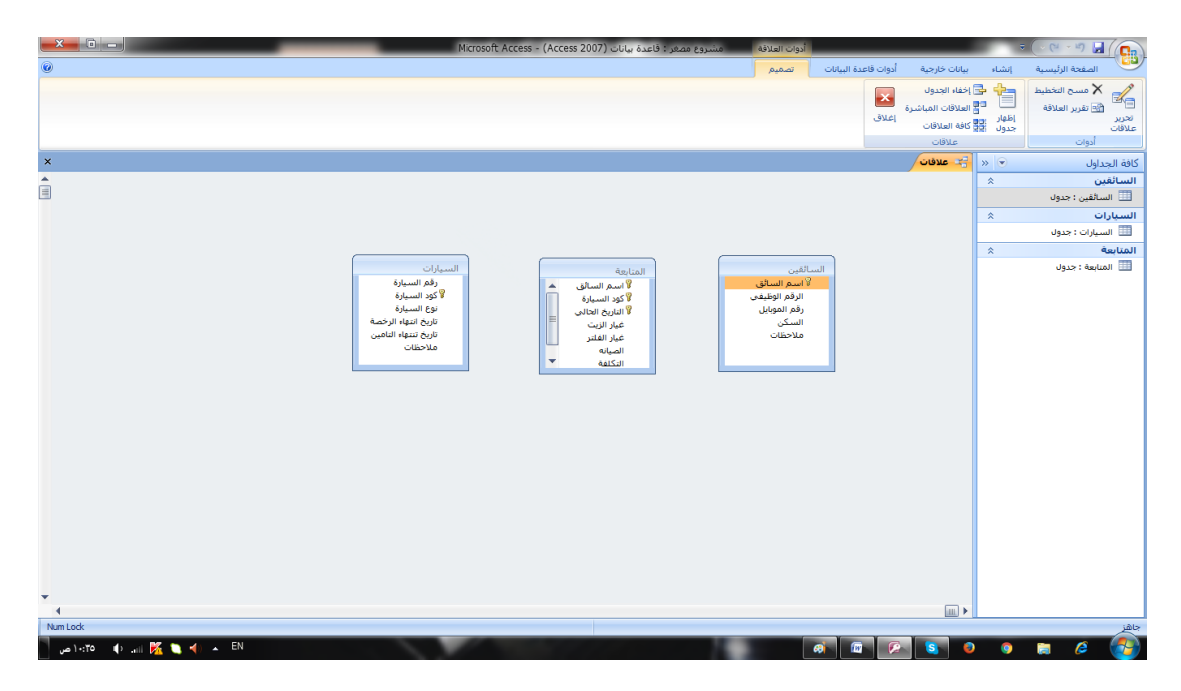

نضغط على الحقل اسم السائق في جدول السائقین بضغطة مستمرة ثم نسحب الى حقل اسم السائق في جدول المتابعة (یجب ان یكونو من نفس نوع المتغیر اي الاثنین نصي او الاثنین رقمي)

تظھر النافذة التالیة

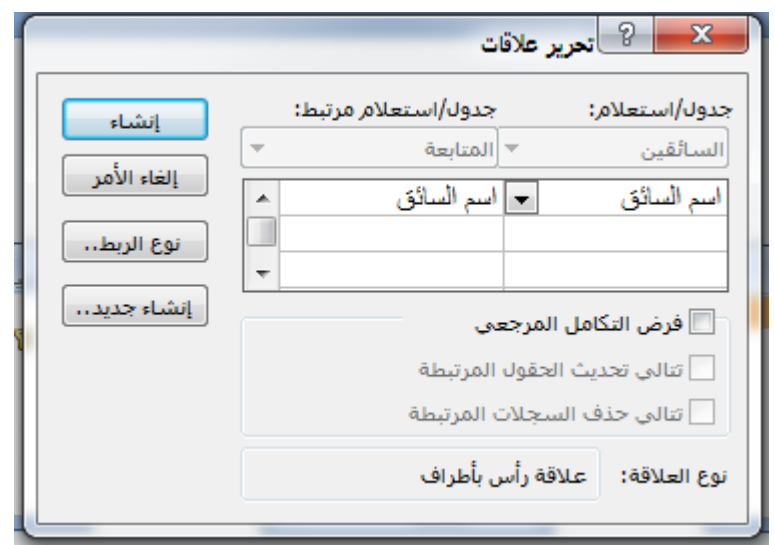

نؤشر على الخیارات الثلاثة

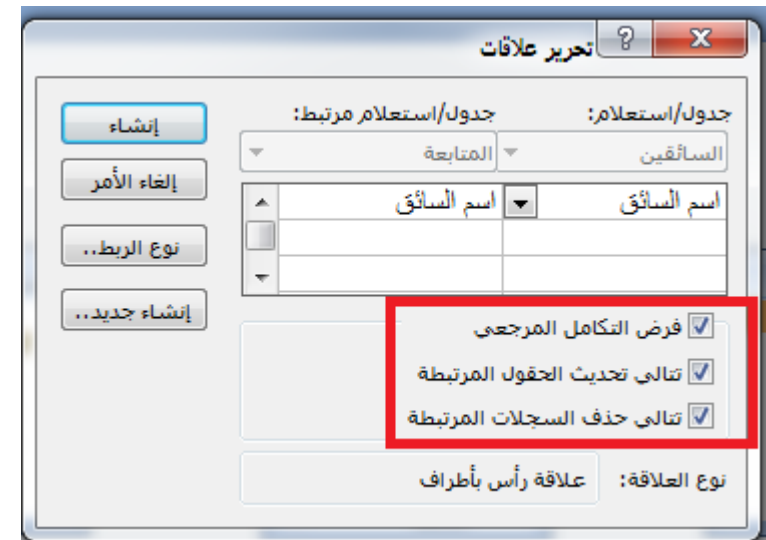

ثم نضغط على انشاء

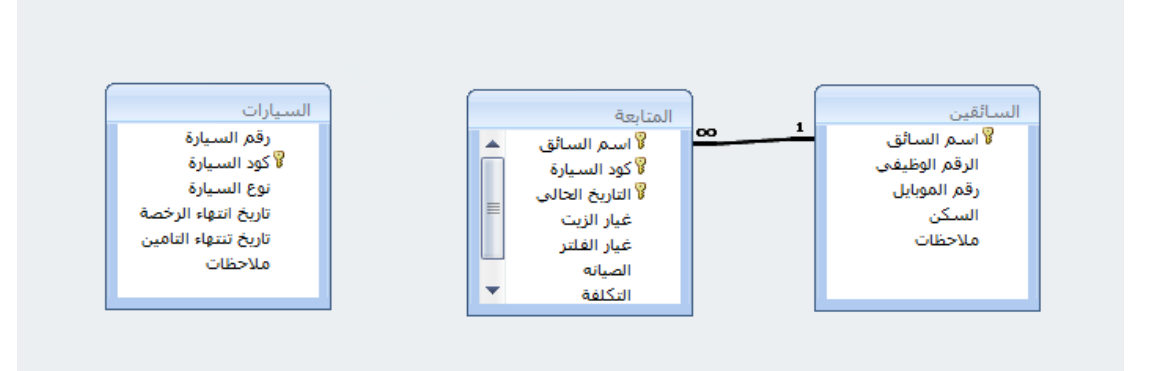

بنفس الطریقة نربط كود السیارة في جدول السیارات مع كود السیارة مع جدول المتابعة

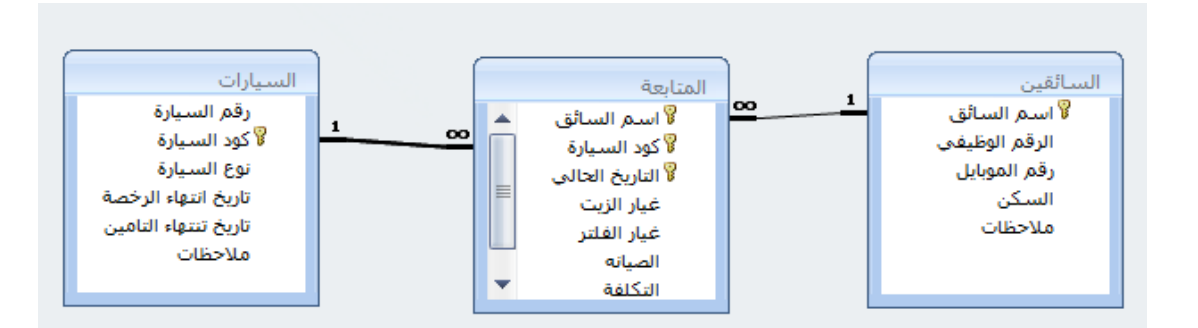

بعد عمل العلاقات نعمل الاستعلامات وھي طریقة للعرض ولا تستخدم للادخال

## **-3الاستعلامات**

سوف نقوم بعمل استعلامین

- -1 استعلام عن كل السیارات خلال فترة معینھ
- -2 استعلام عن سیارة معینة خلال فترة معینھ
	- الاستعلام عن كل السیارات

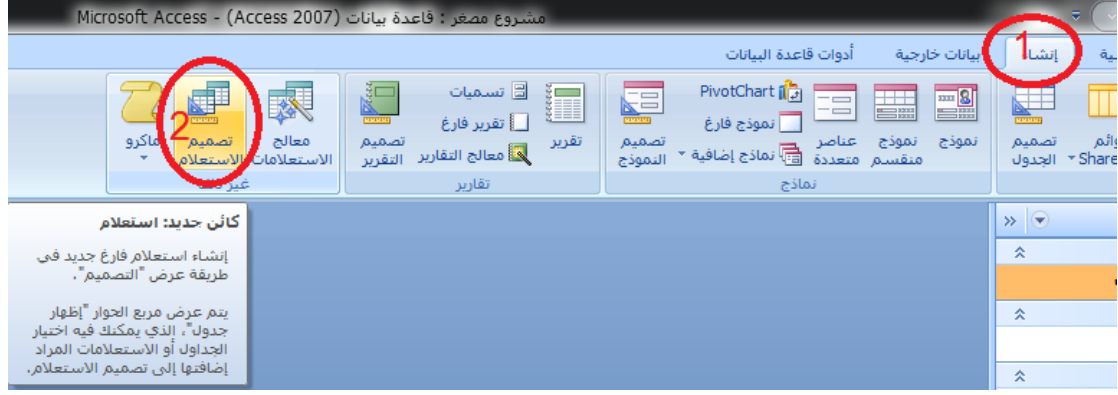

تضھر ھذه النافذه

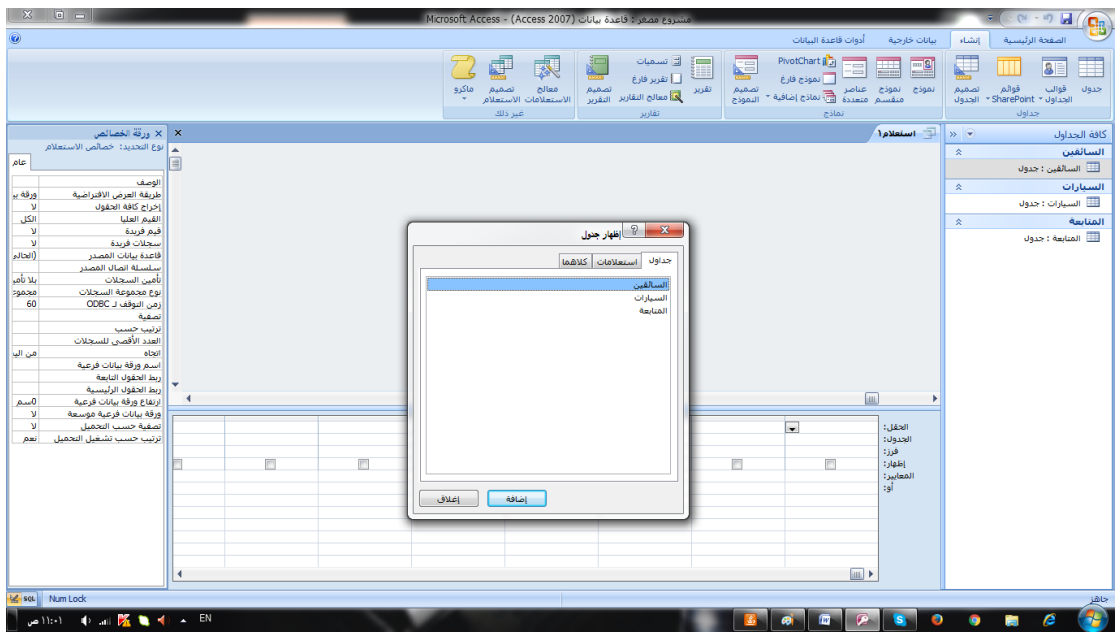

نظیف جدول المتابعة فقط بدبل كلیك على الجدول

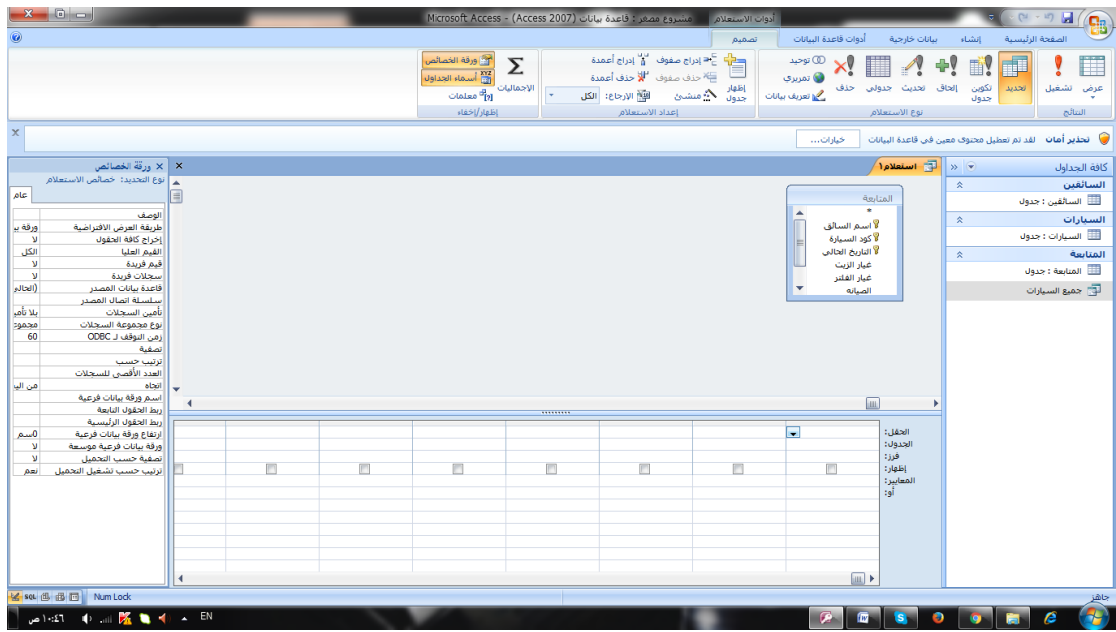

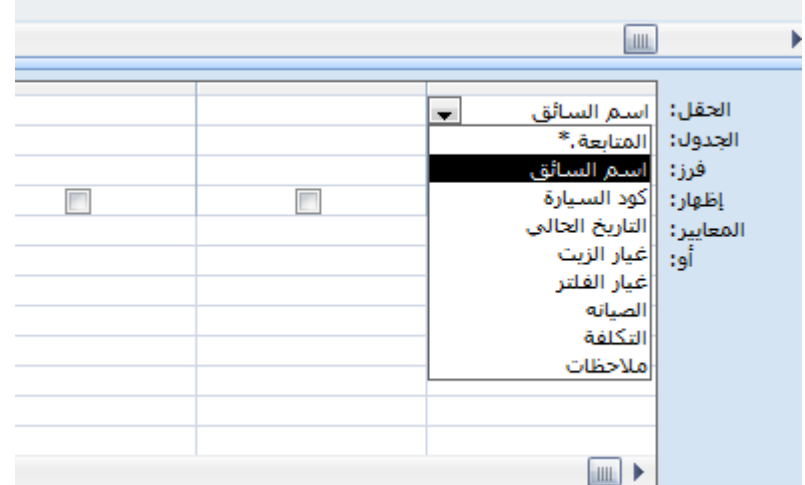

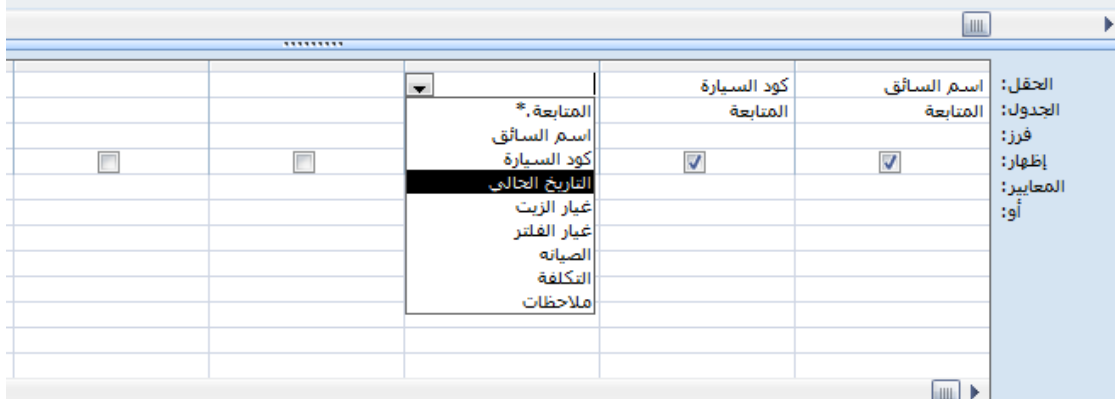

نكمل ادخال جمیع حقول الجدول

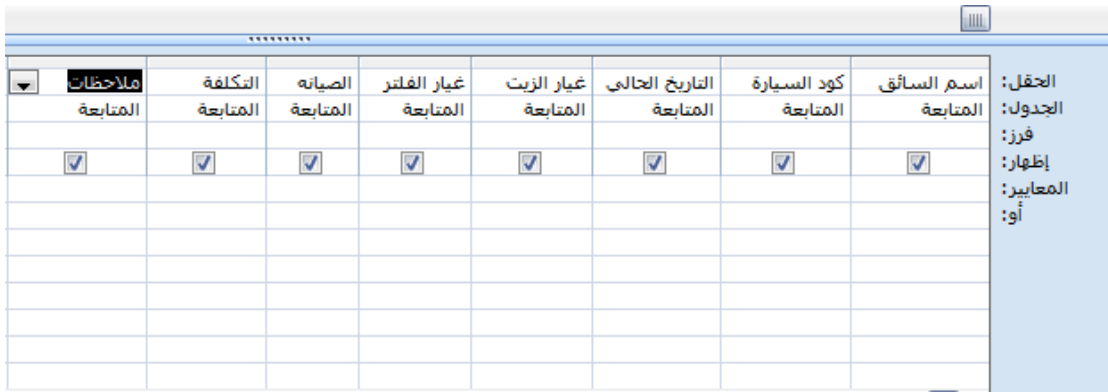

ثم نضغط على حفظ ثم نعمل التقریر الاخر لسیارة معینة

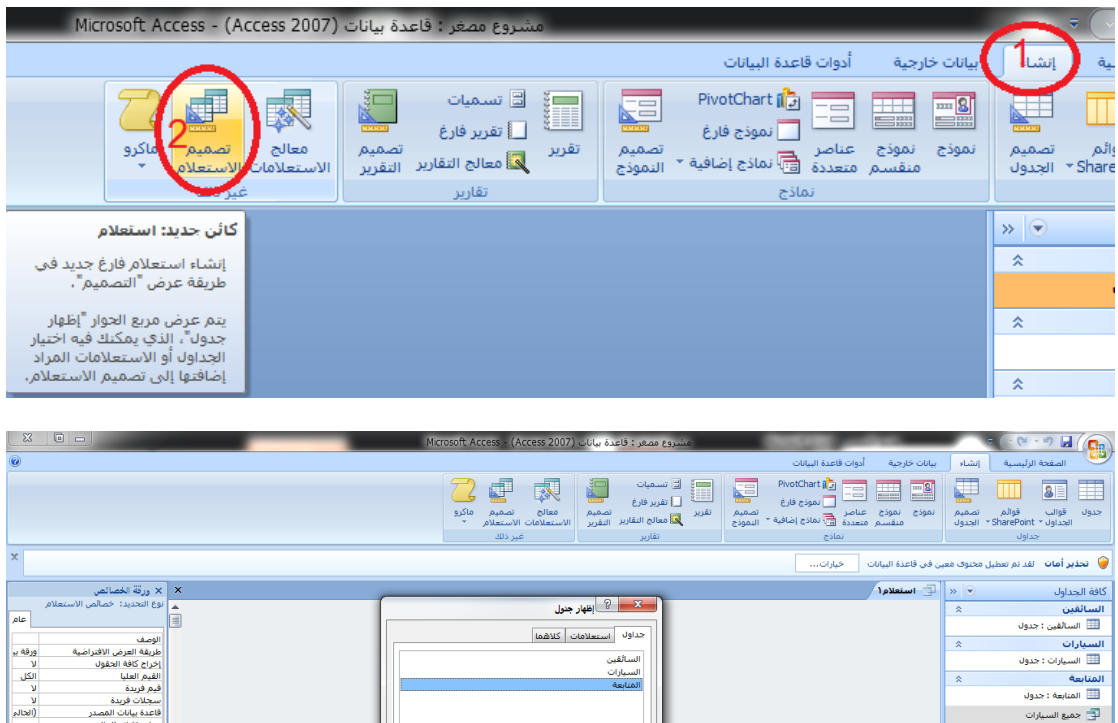

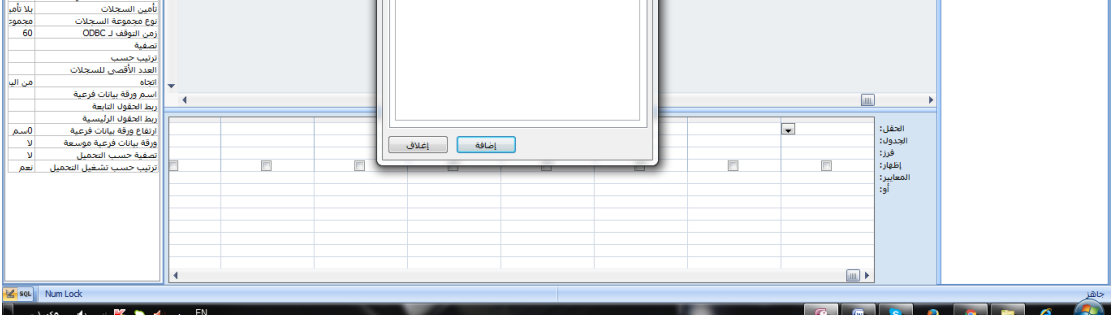

دبل كلیك على جدول المتابعة

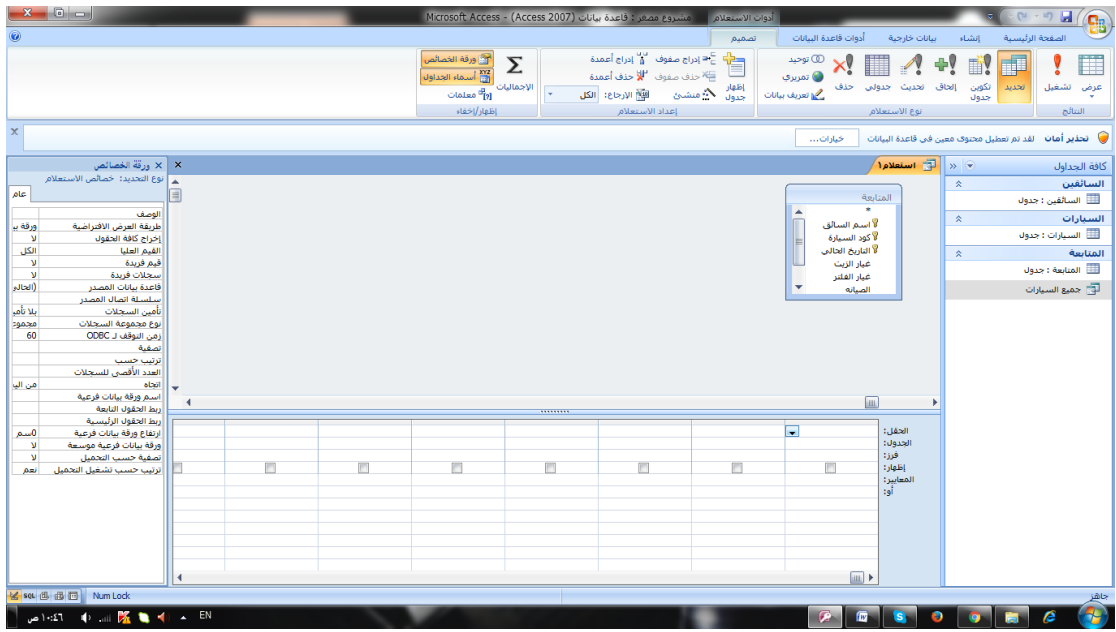

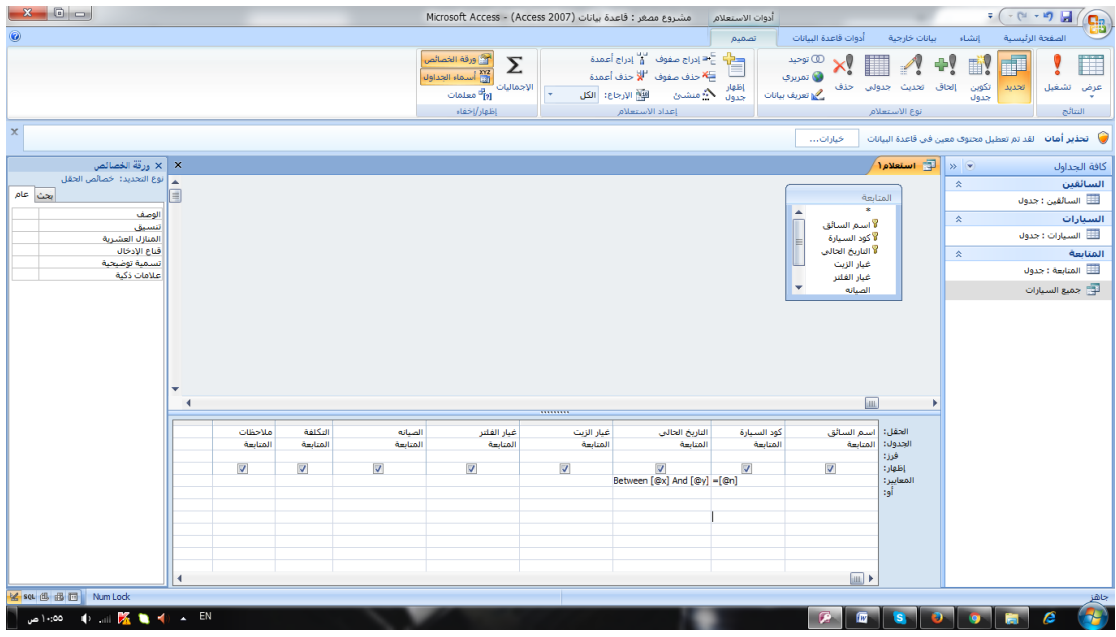

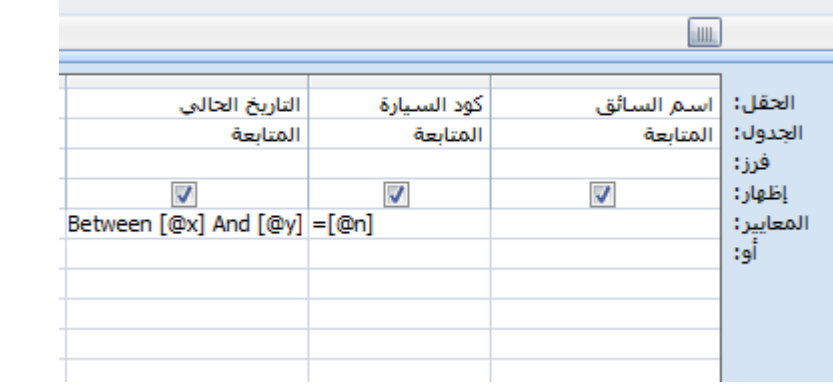

بعدھا نعمل save ونكتب اسم الاستعلام

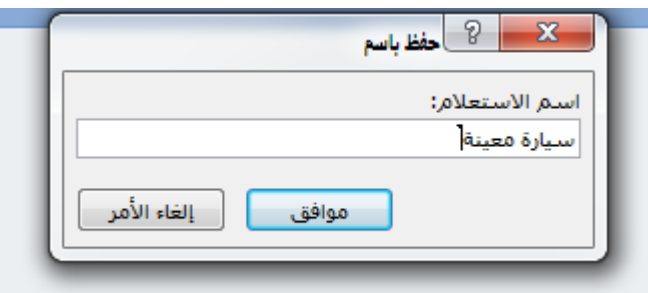

لو نلاحظ اننا اضفنا ([n (=[@الى حقل كود السیارة ھذا یعني انھ n متغیر یتم ادخالھ عند كل عملیة فتح للاستعلام

ونلاحظ اننا اضفنا [y [@and] x [@between الى حقل التاریخ الحالي وھذا یعني انھ x و y متغیرات یتم ادخالھما عند كل عملیة فتح للاستعلام

خلاصة الملاحظتین ان الاستعلام یطلب سیارة محددة خلال فترات زمنیى محددة ویعرض النتیجة

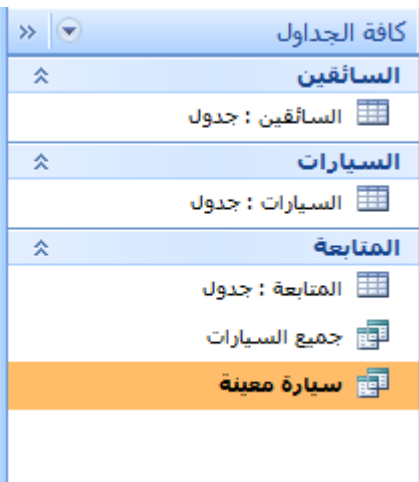

بعد عمل جداول والعلاقات والاستعلامات نعمل التقاریر

## **-**4 **التقاریر**

وفي ھذا البرنامج سنعمل تقریرین لكل استعلام تقریر

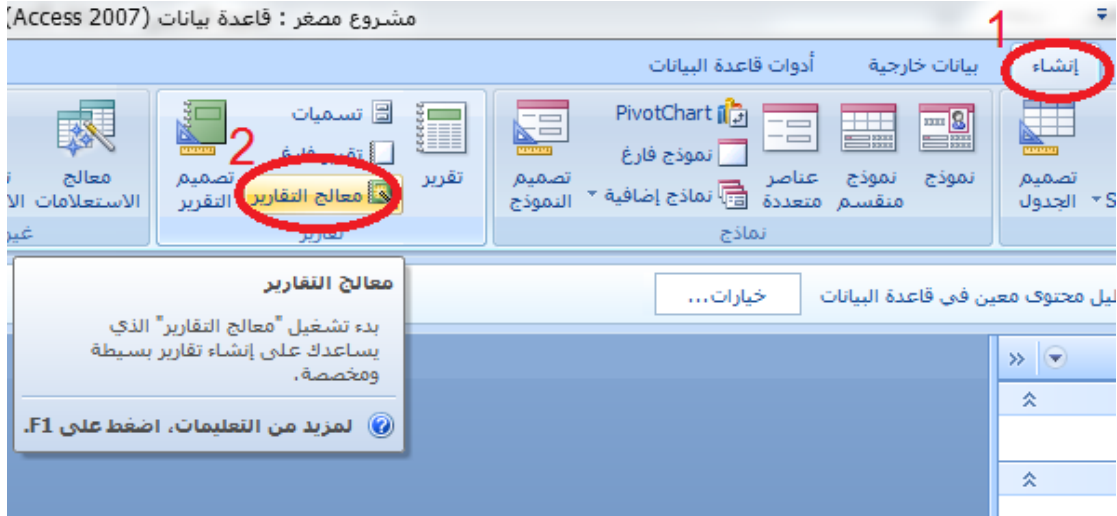

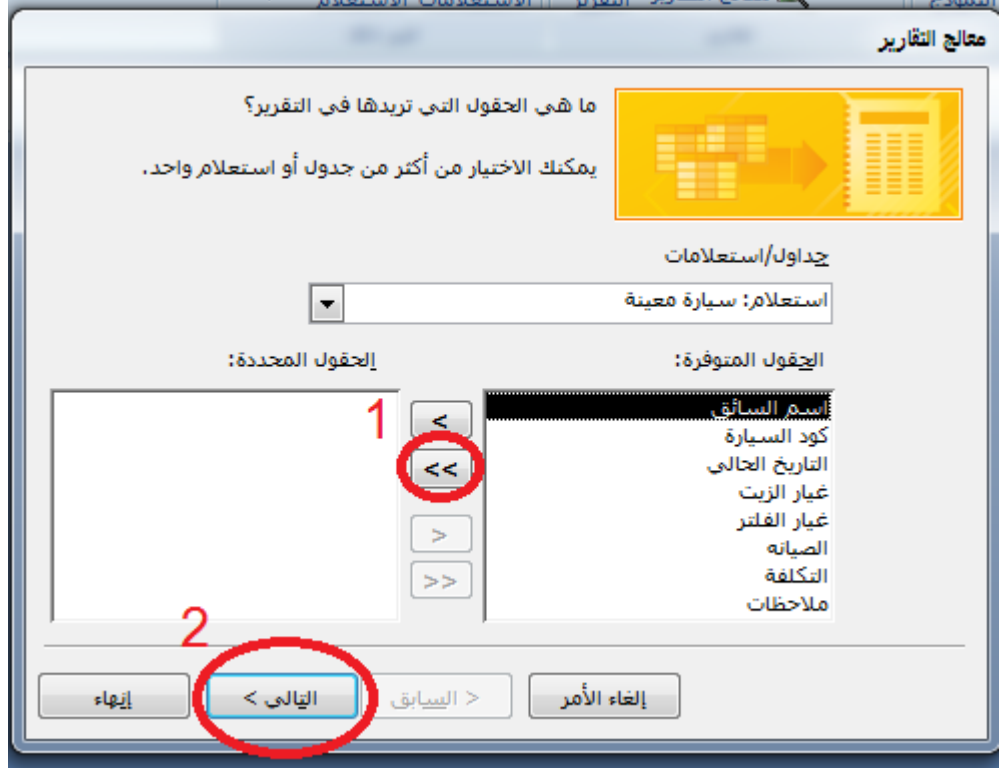

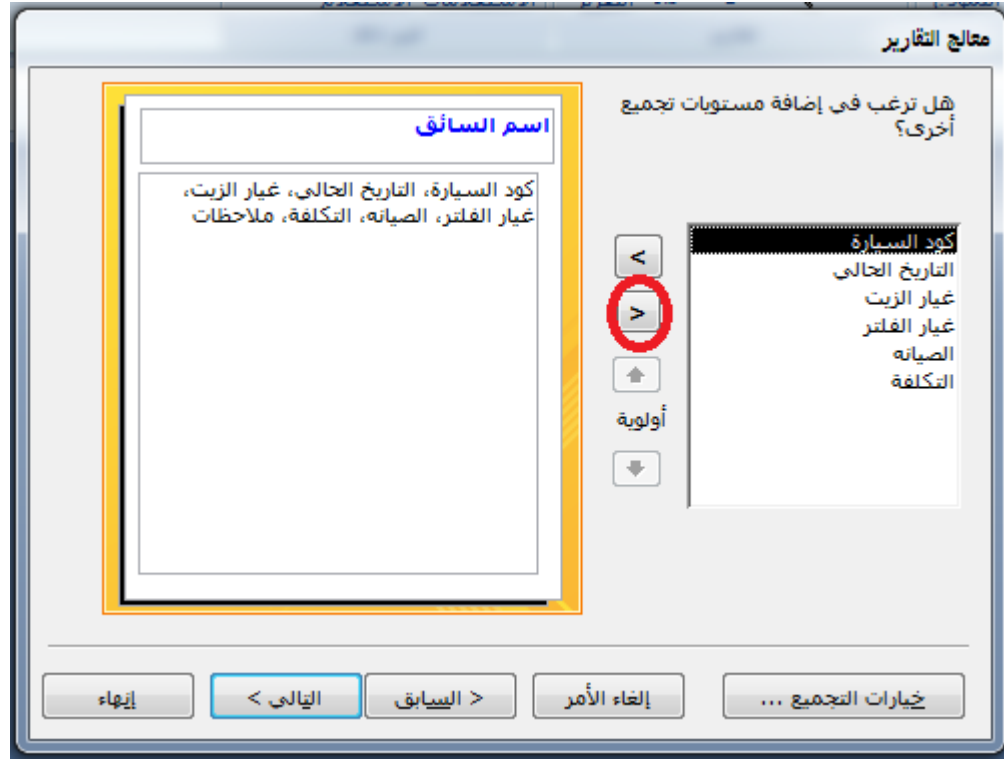

تالي

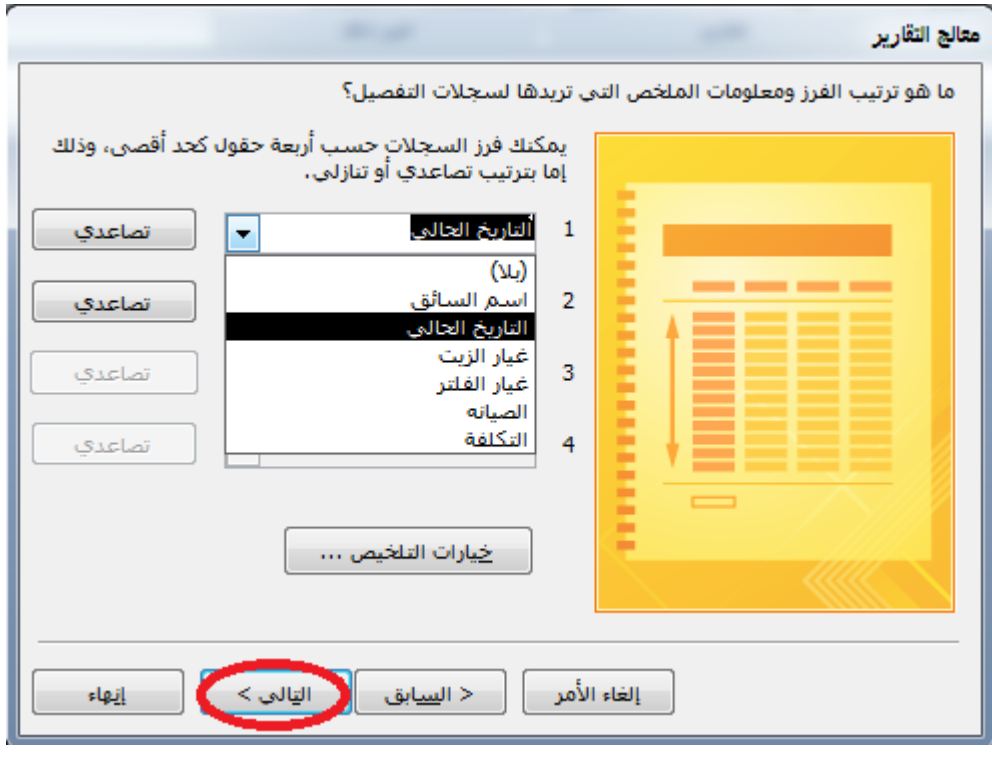

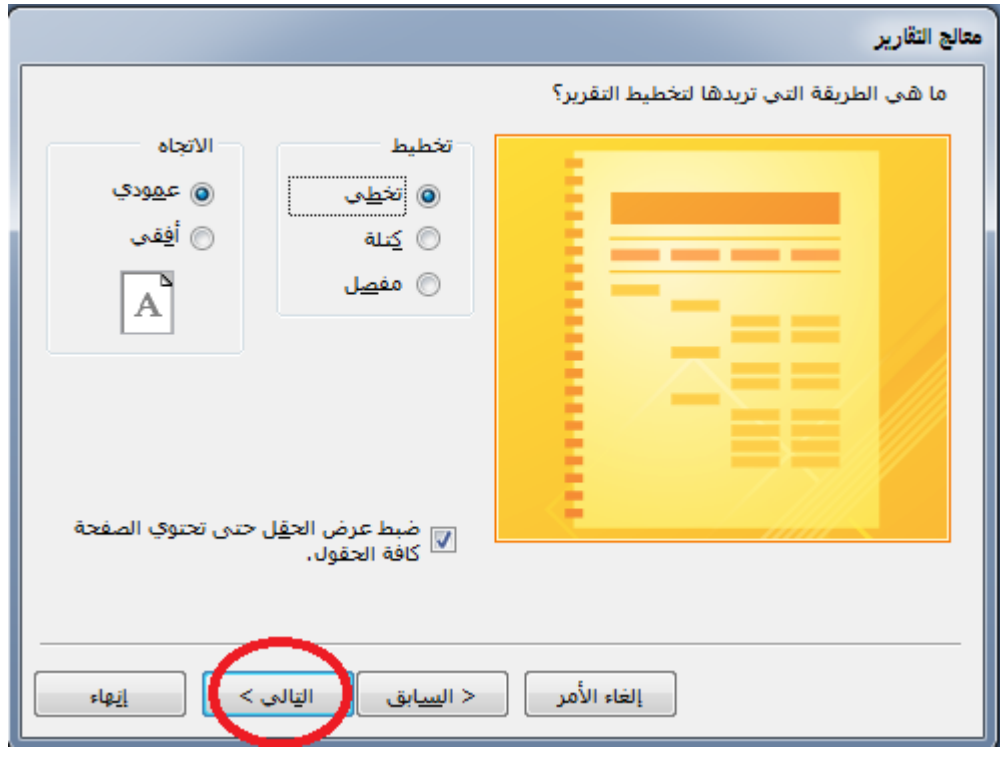

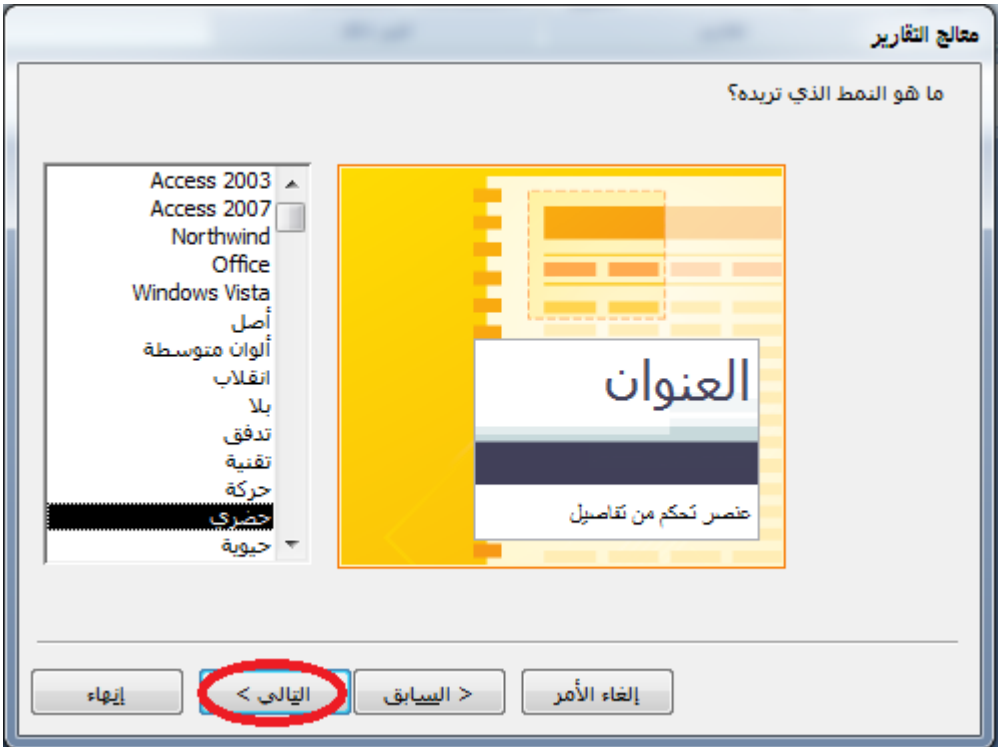

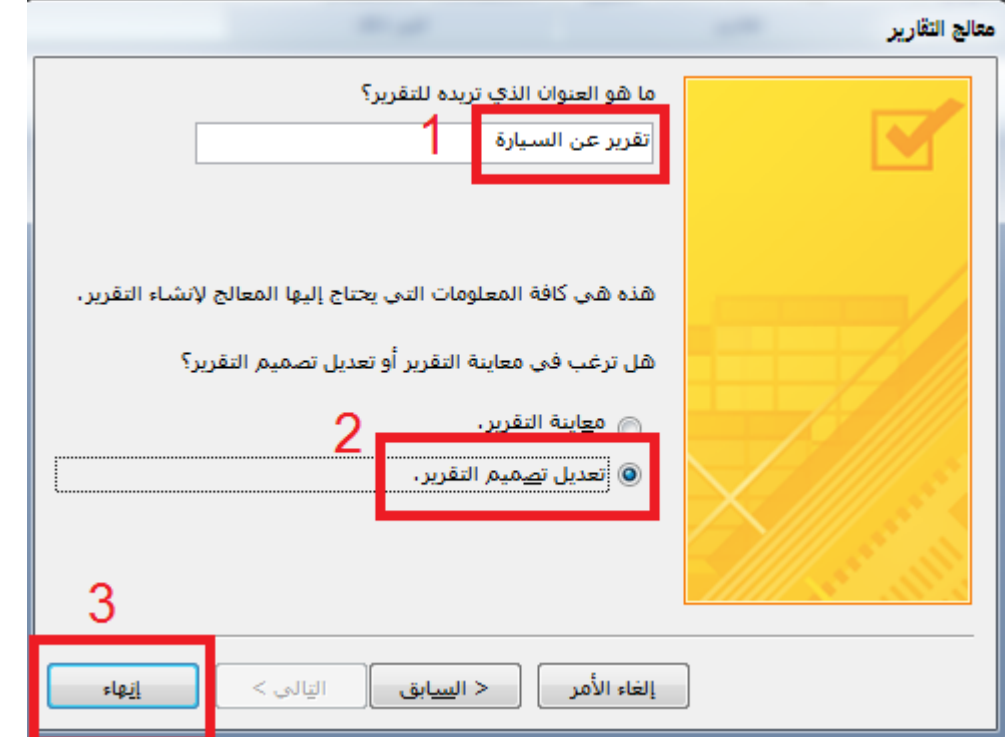

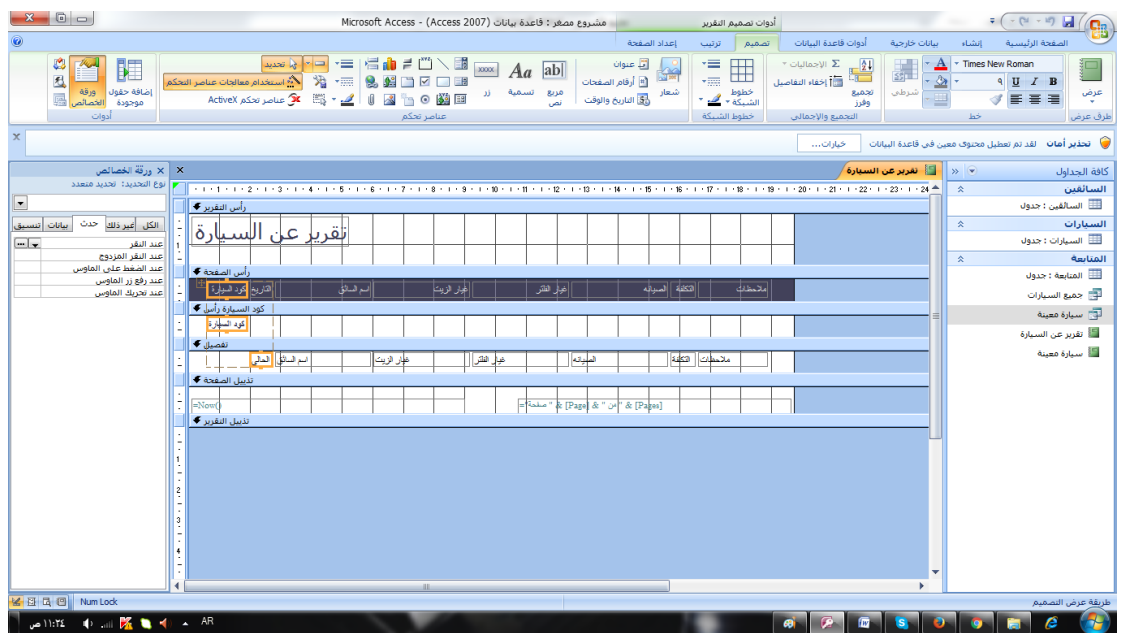

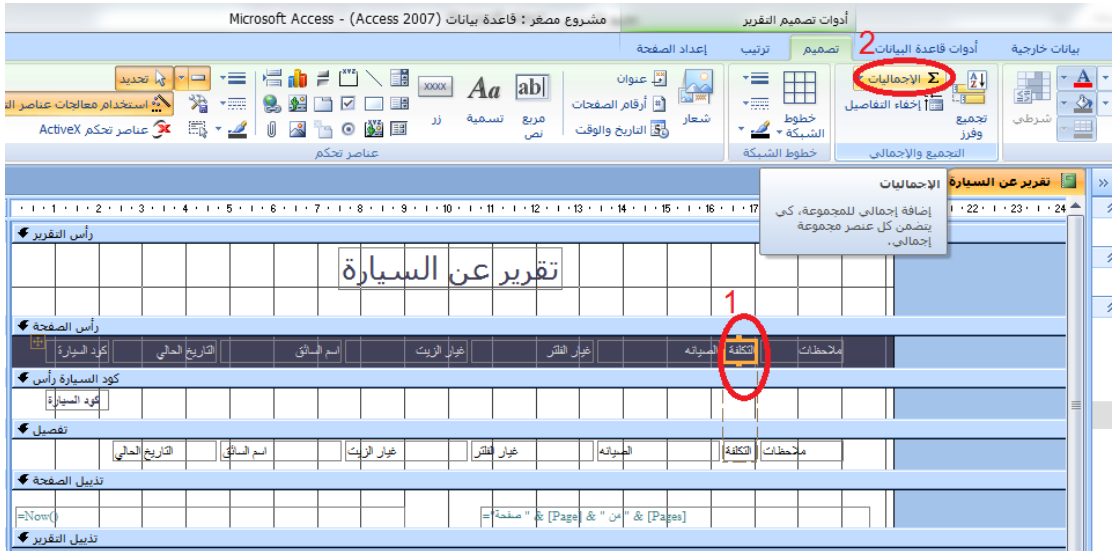

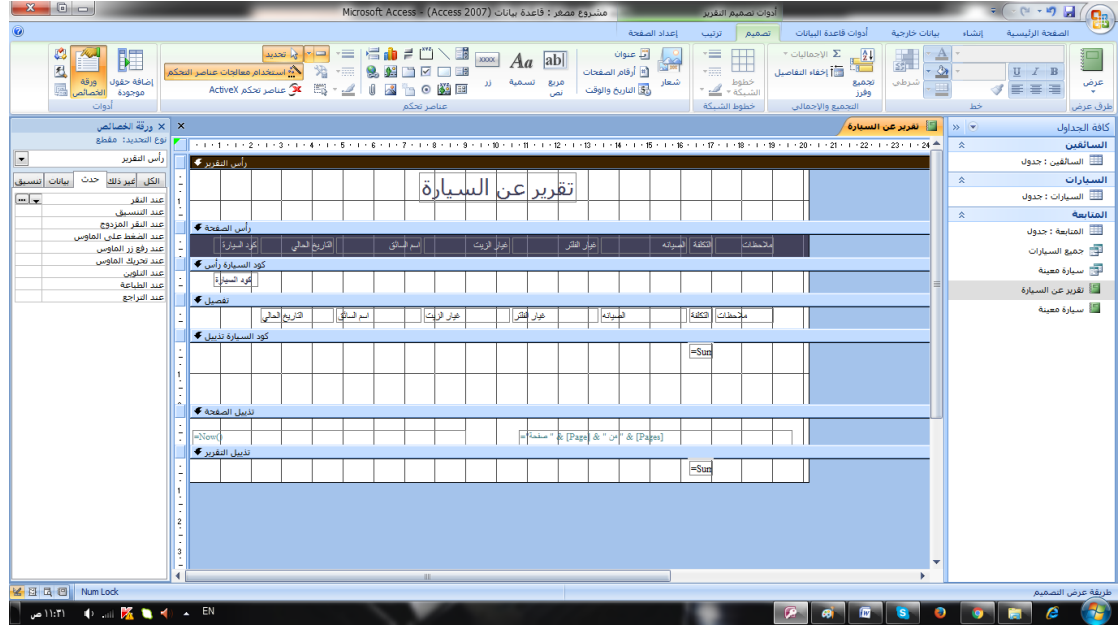

ثم نعمل save

ثم نعمل التقریر الاخر

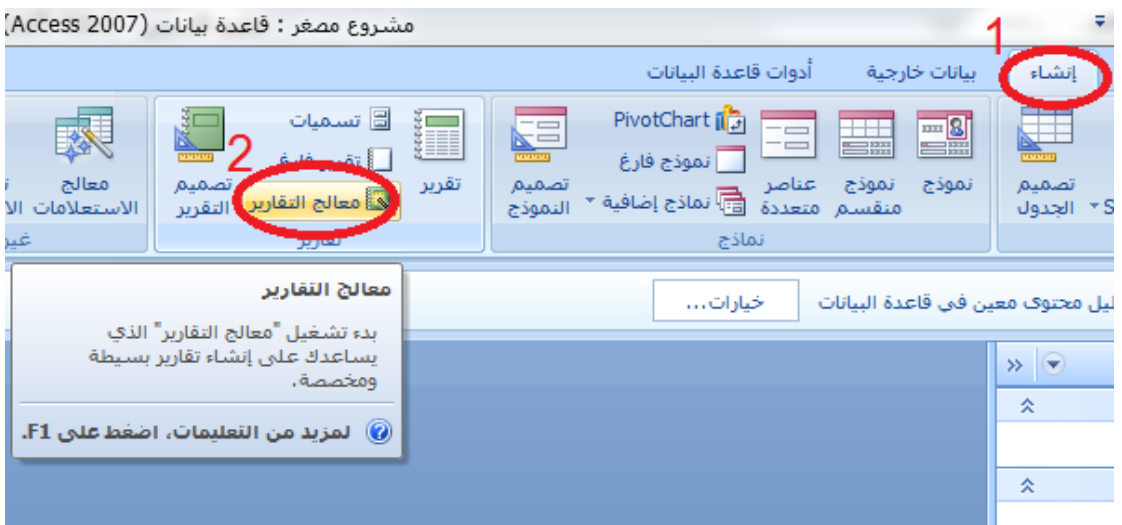

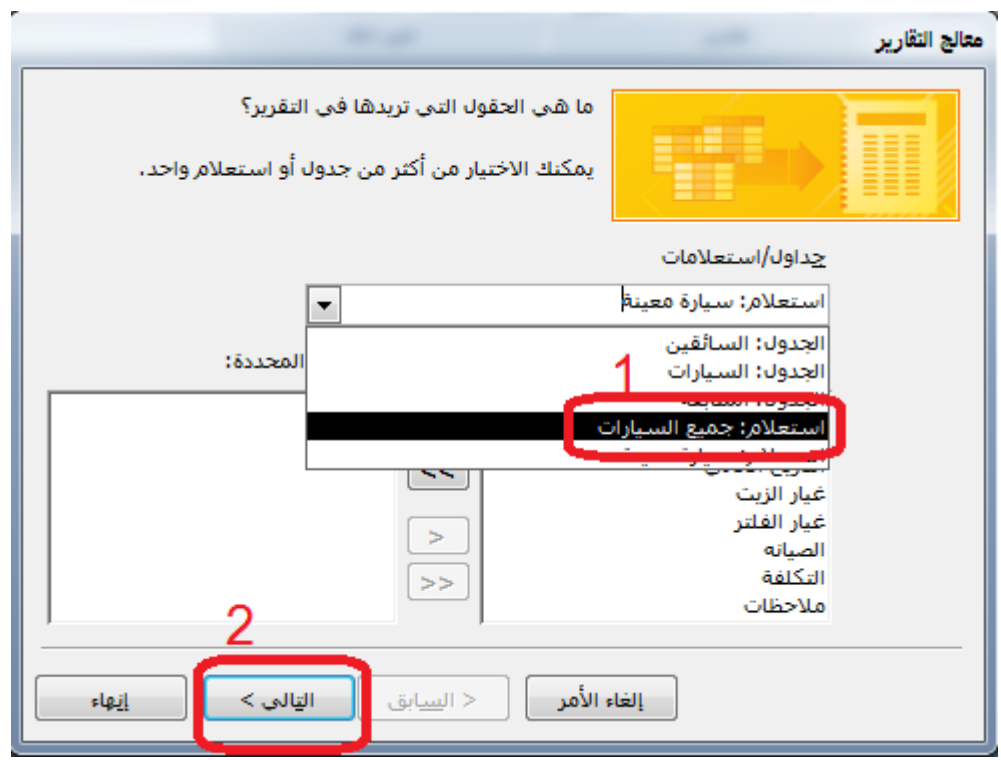

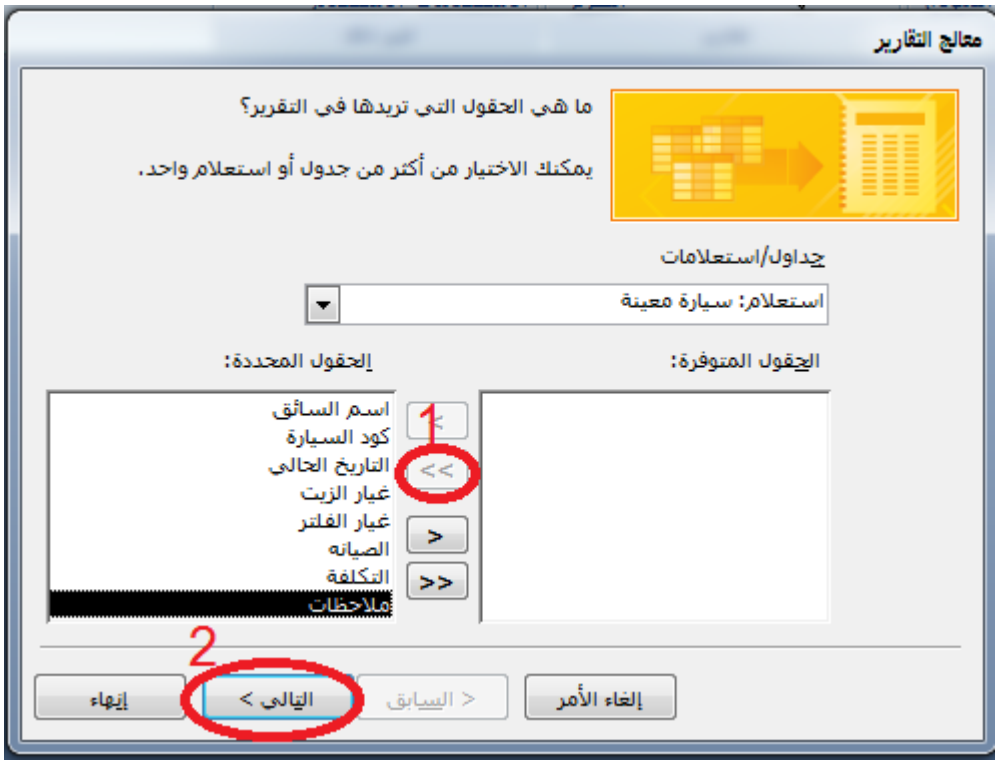

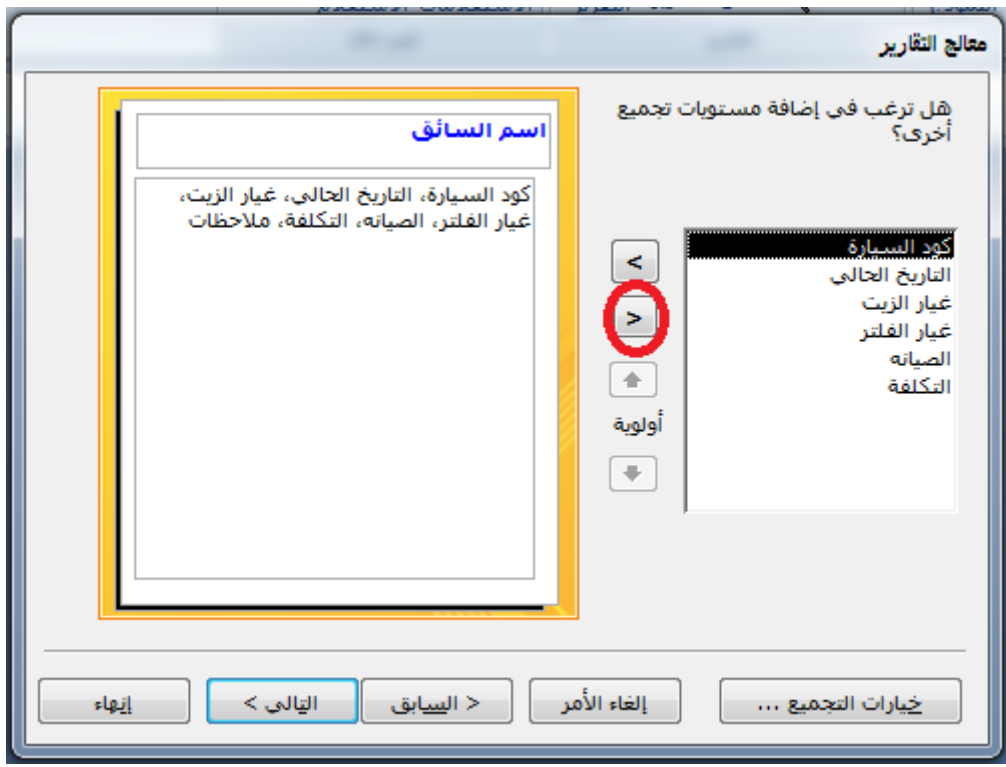

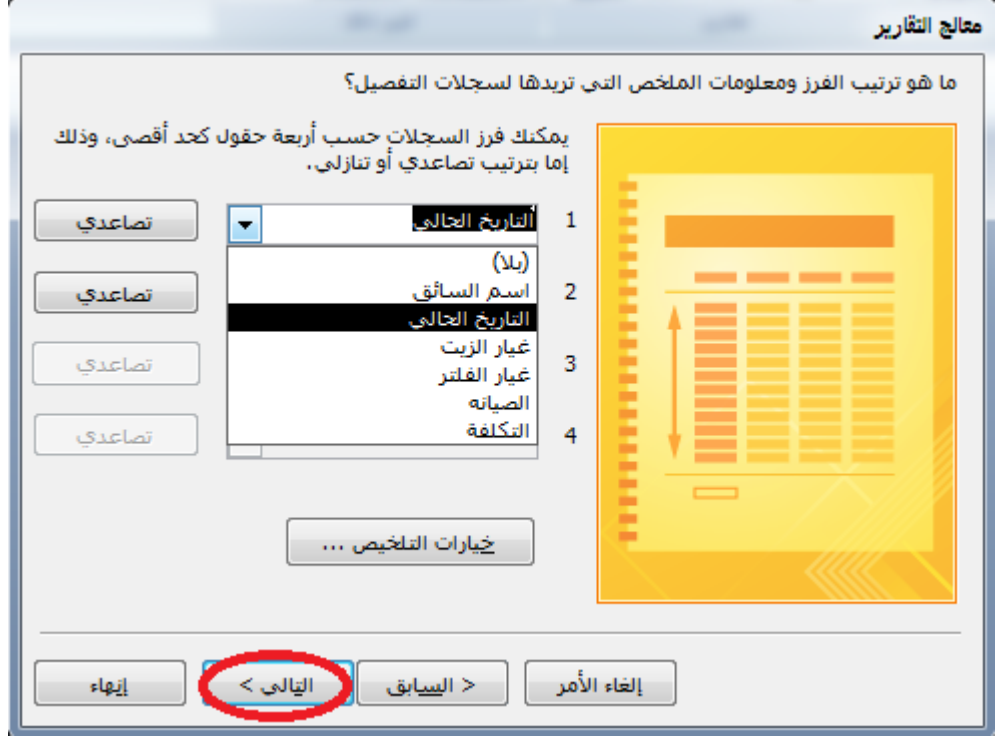

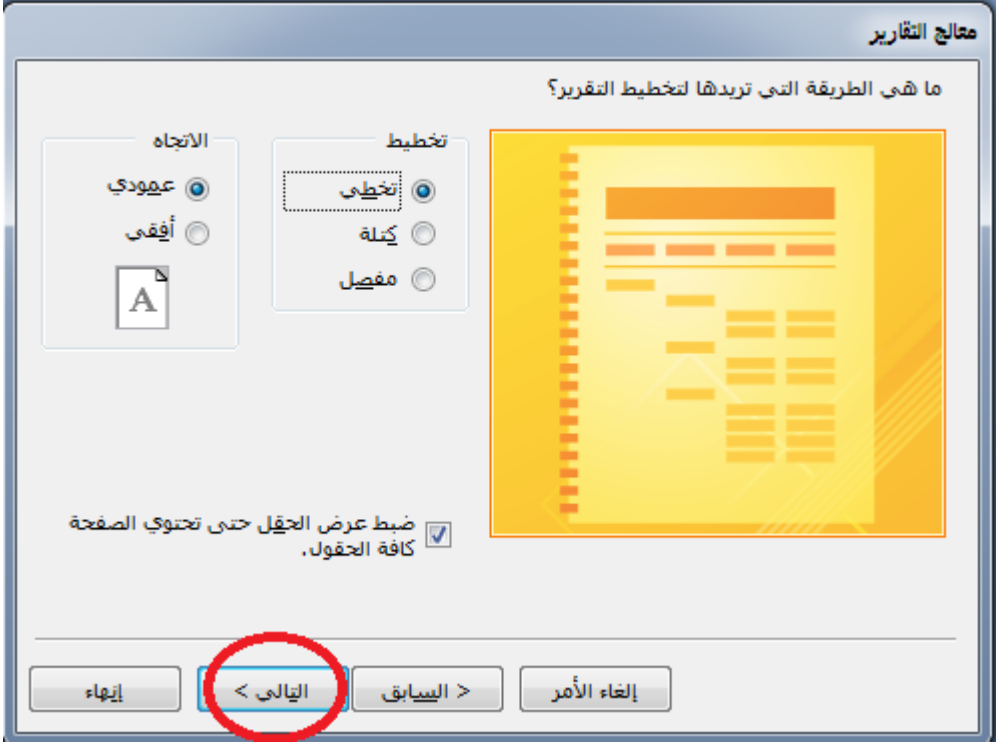

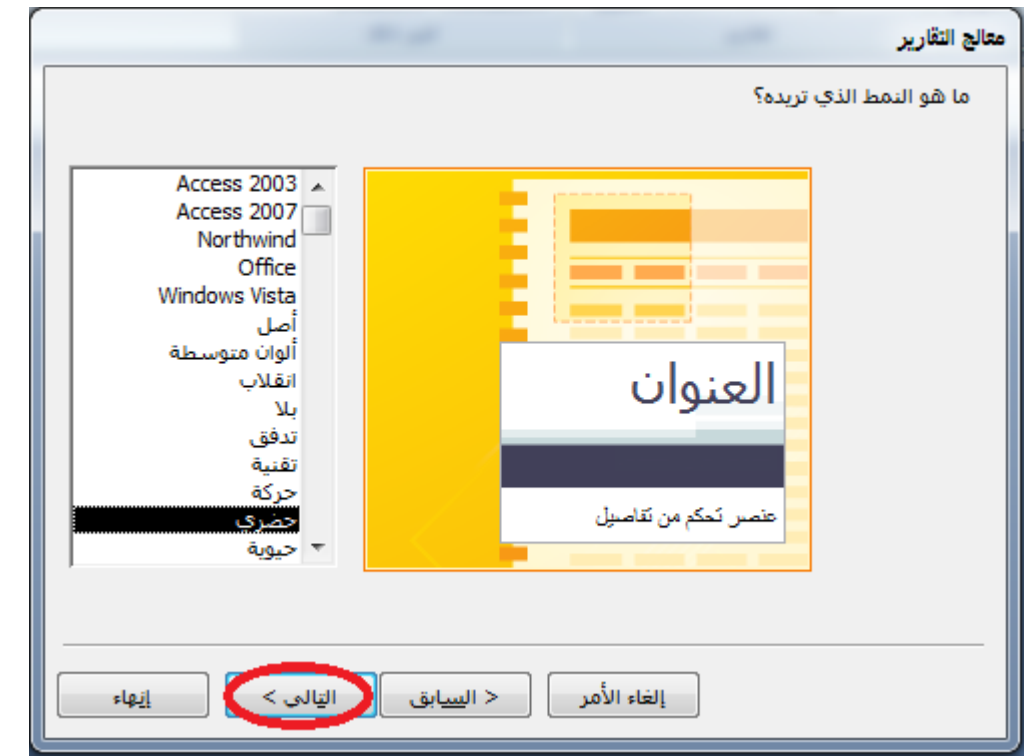

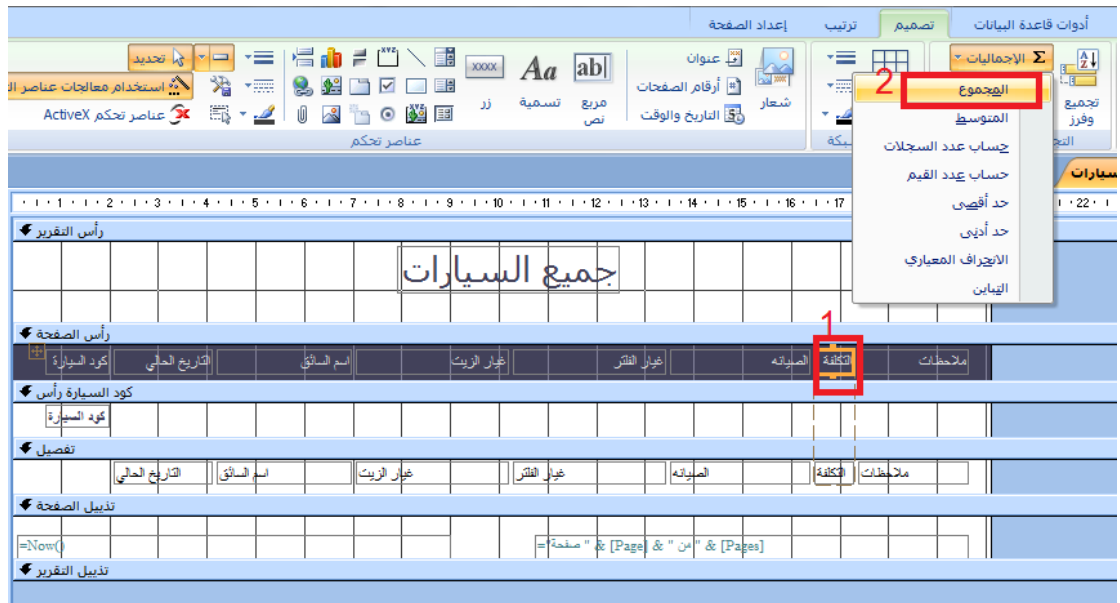

ثم نخزن ثم نعمل نماذج ادخال للجداول

# **-5 النماذج**

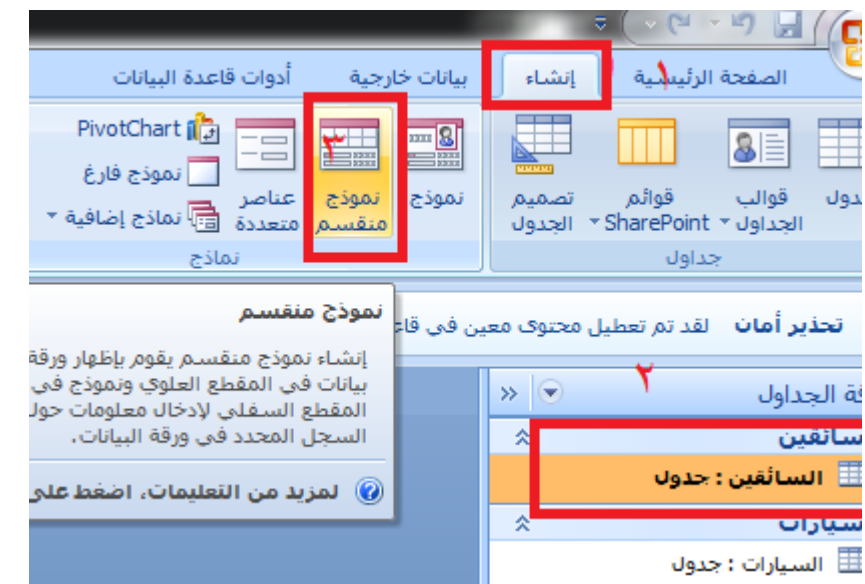

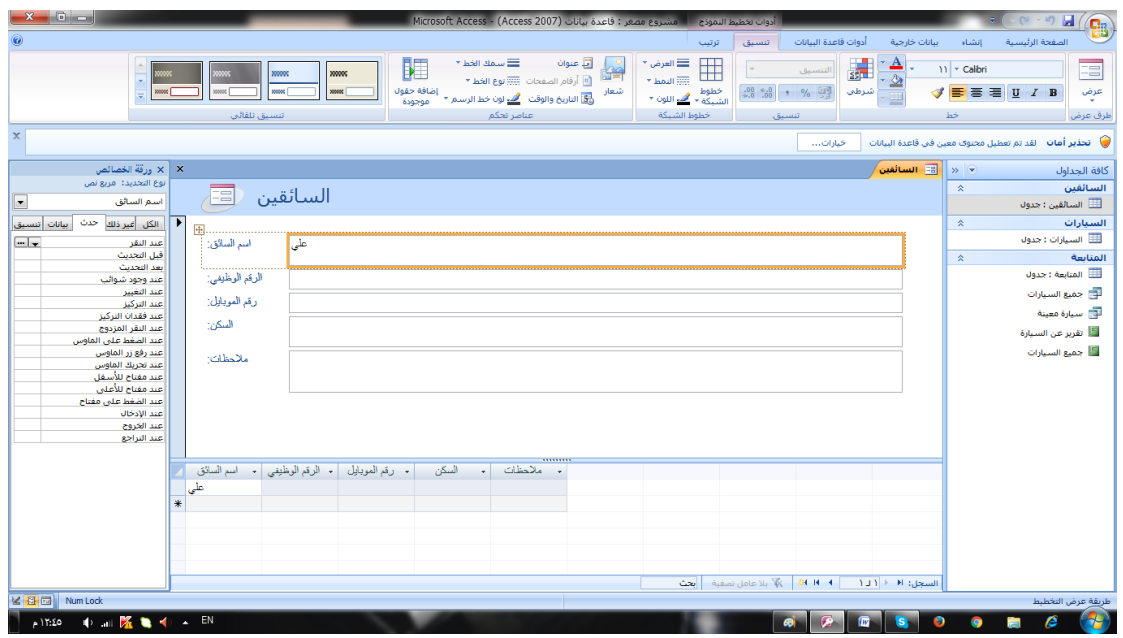

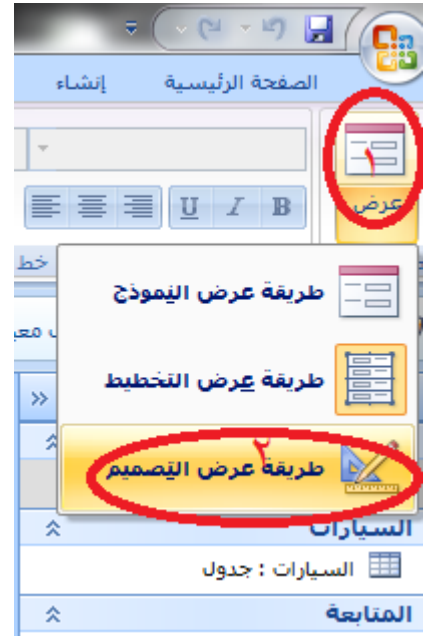

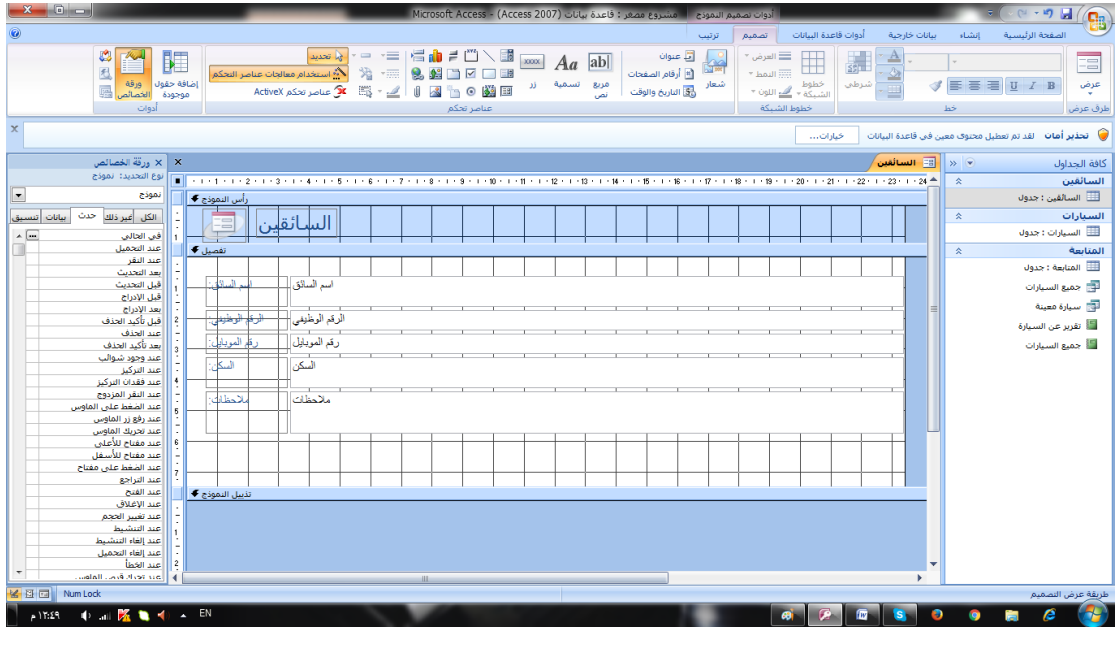

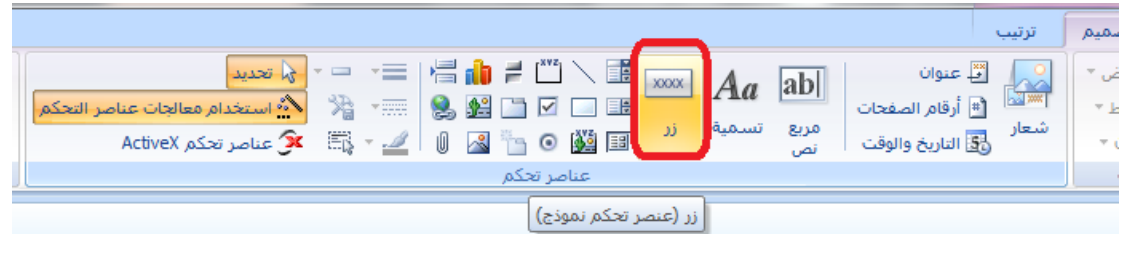

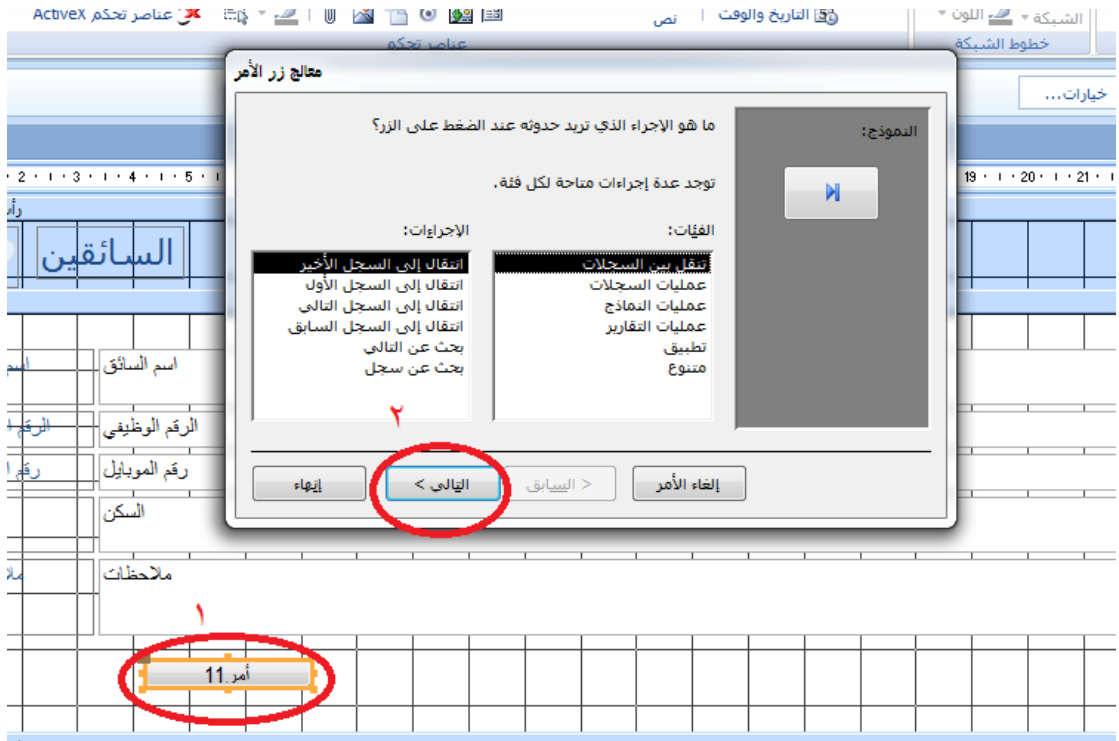

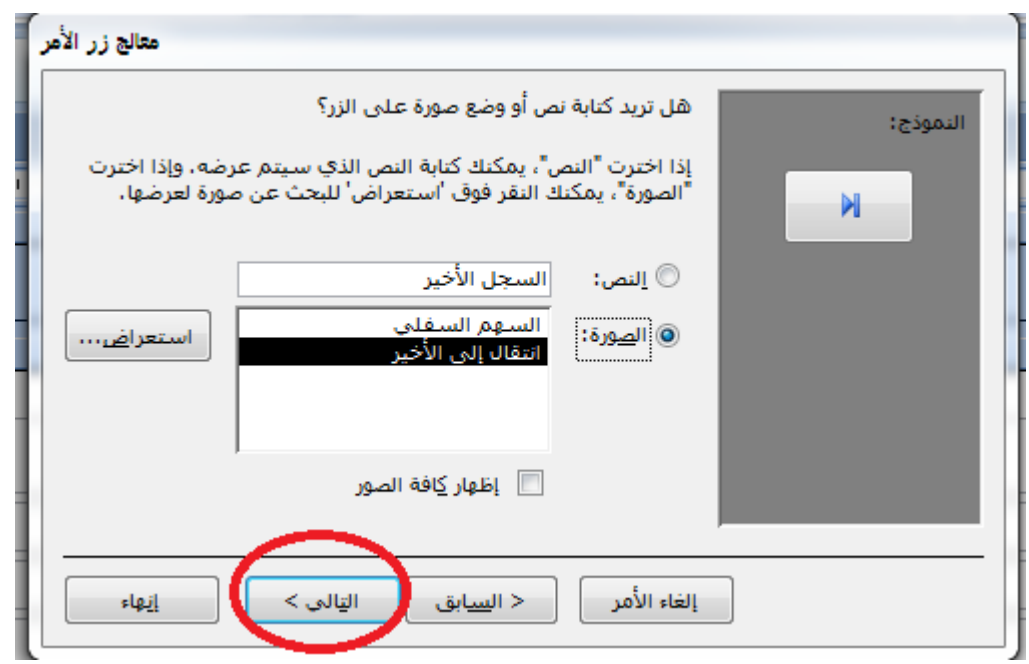

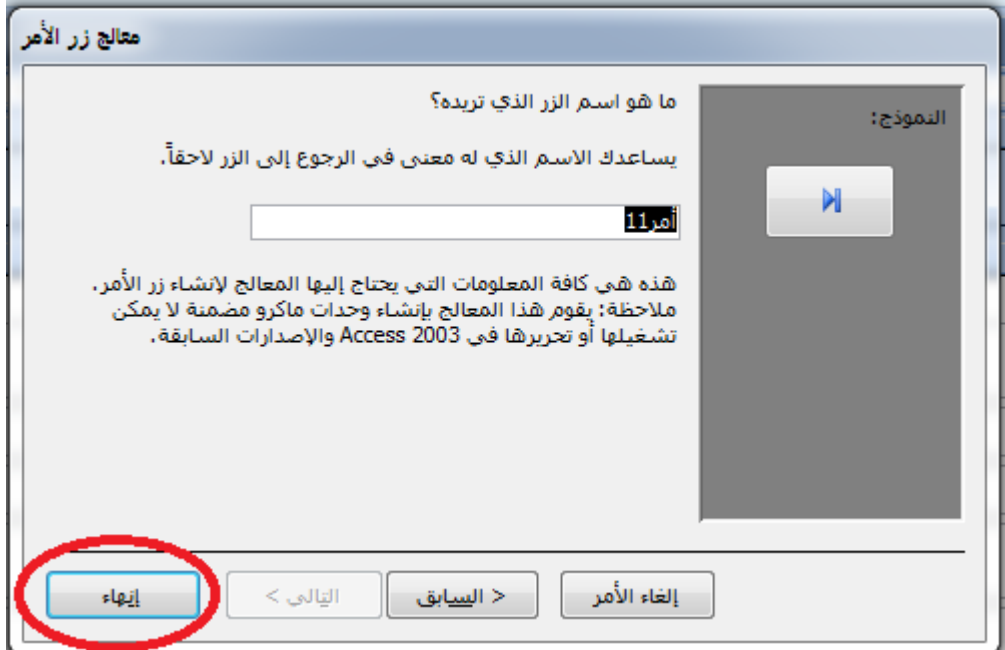

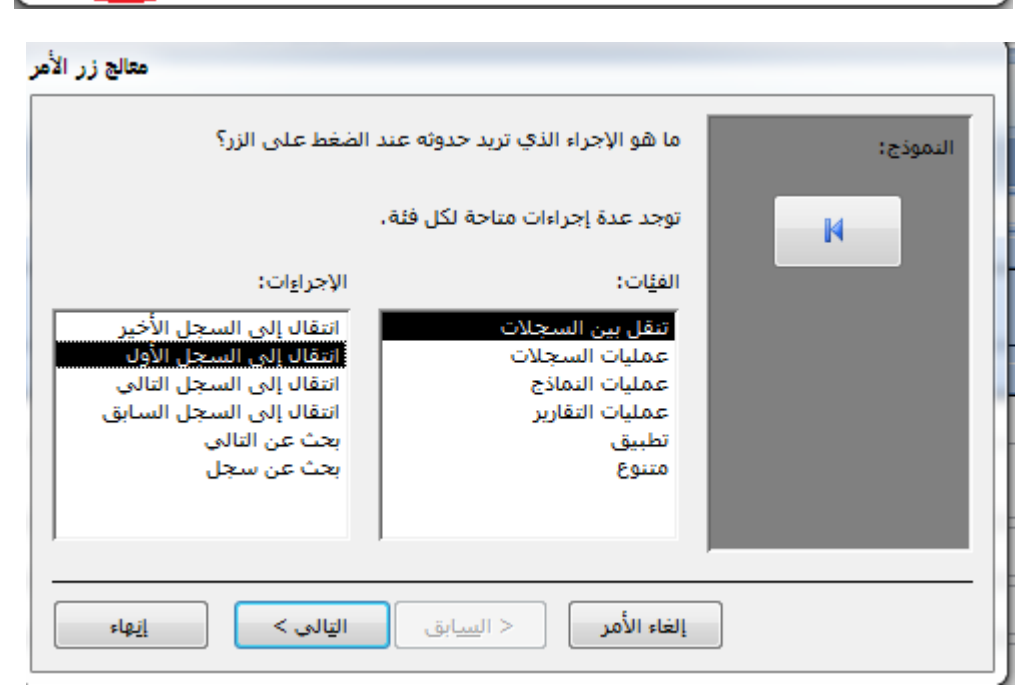

نعمل ازرار للاجراءات التالیة

انتقال إلى السجل الأخير<br>انتقال إلى السجل الأول انتقال إلى السجل التالي انتقال إلى السجل السابق

ستتكون وتصبح كما في الصورة

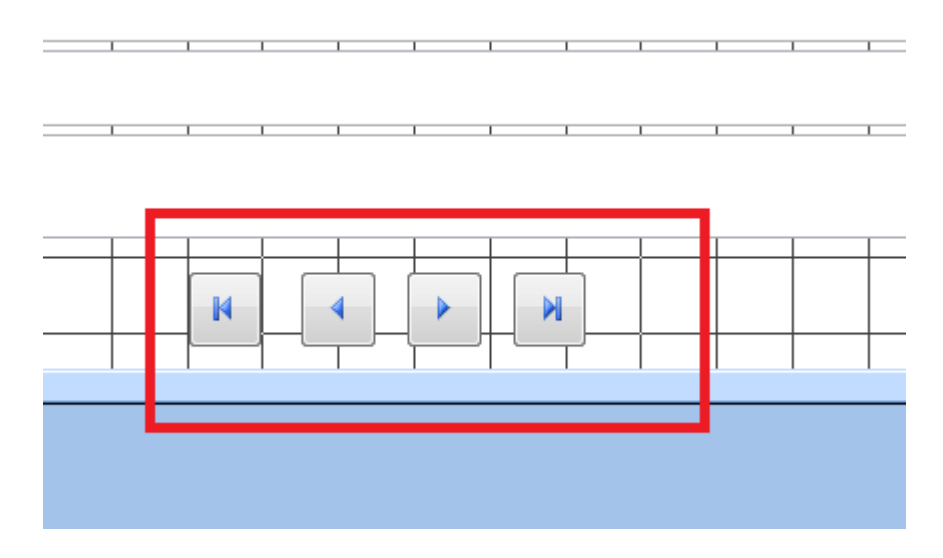

ثم نعمل ازرار بھذه الاجراءات

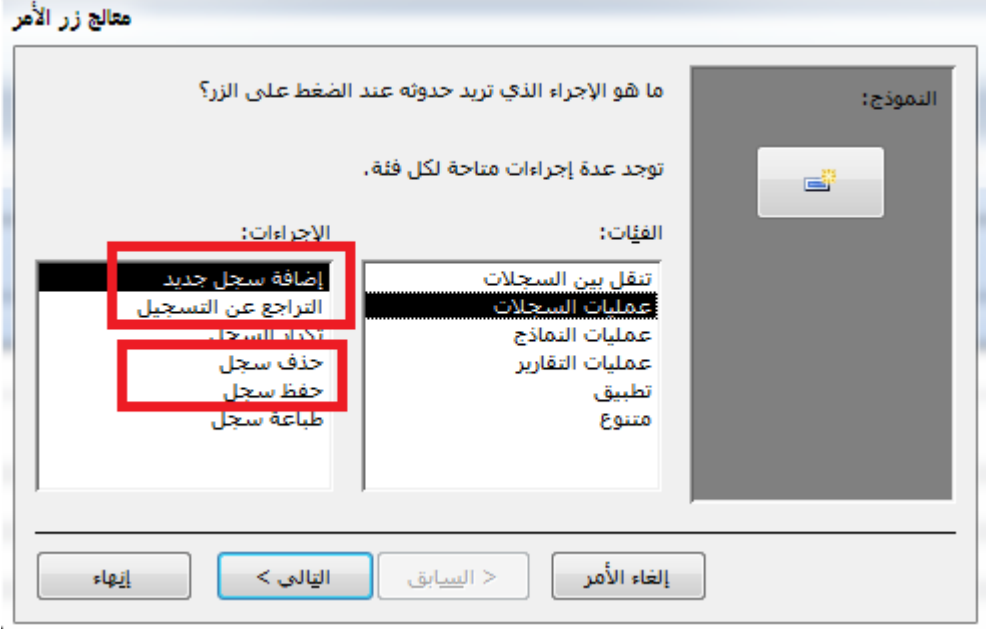

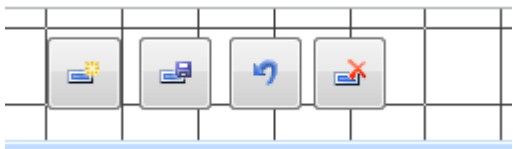

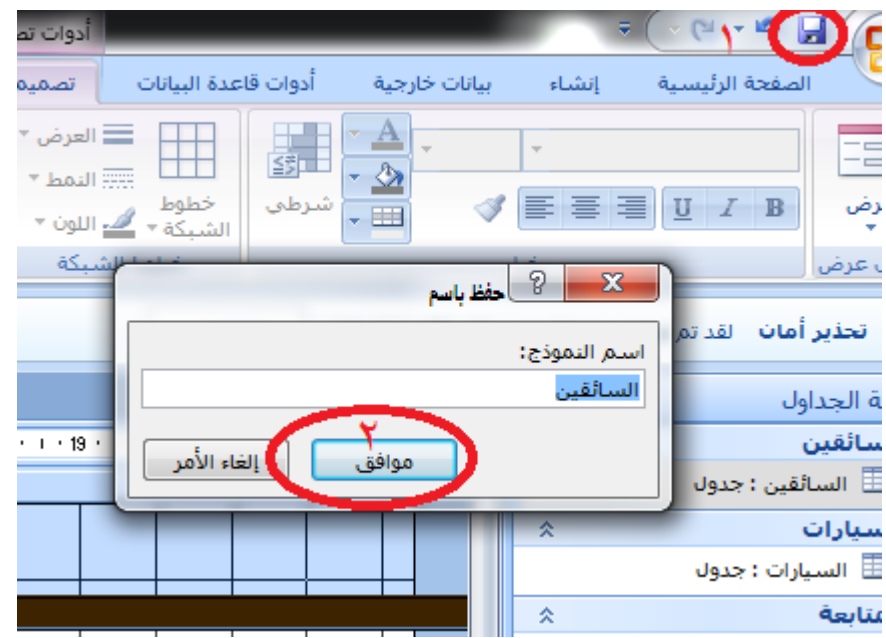

بھذة العملیة ننتھي من عمل نموذج لجدول السائقین

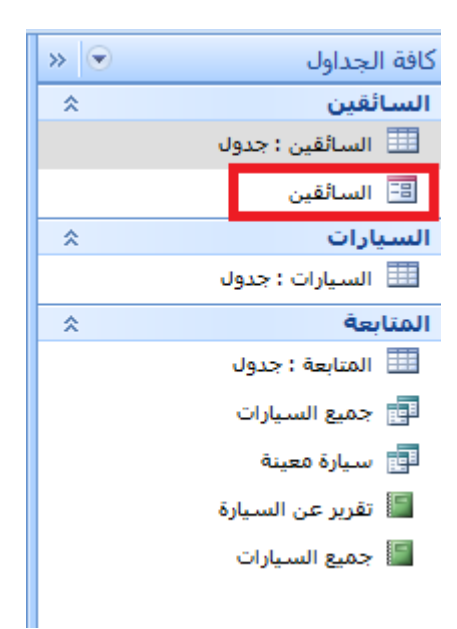

بنفس الطریقة نعمل نماذج لجداول للسیارات وللمتابعة

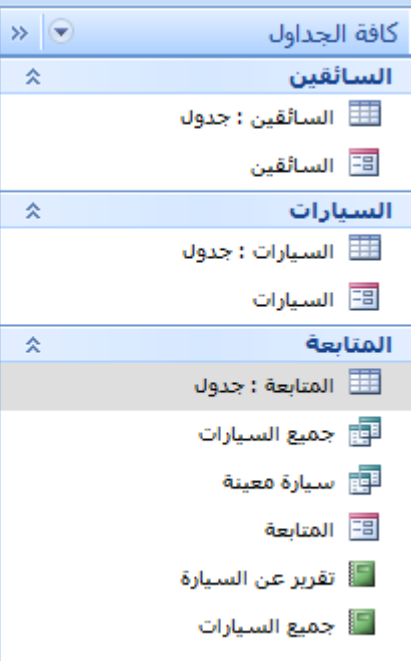

وبھذا نكون قد انتھینا من عمل المشروع

# **اختبار المشروع**

نحاول ادخال بیانات في الجدول لاختبار المشروع

نموذج السائقین

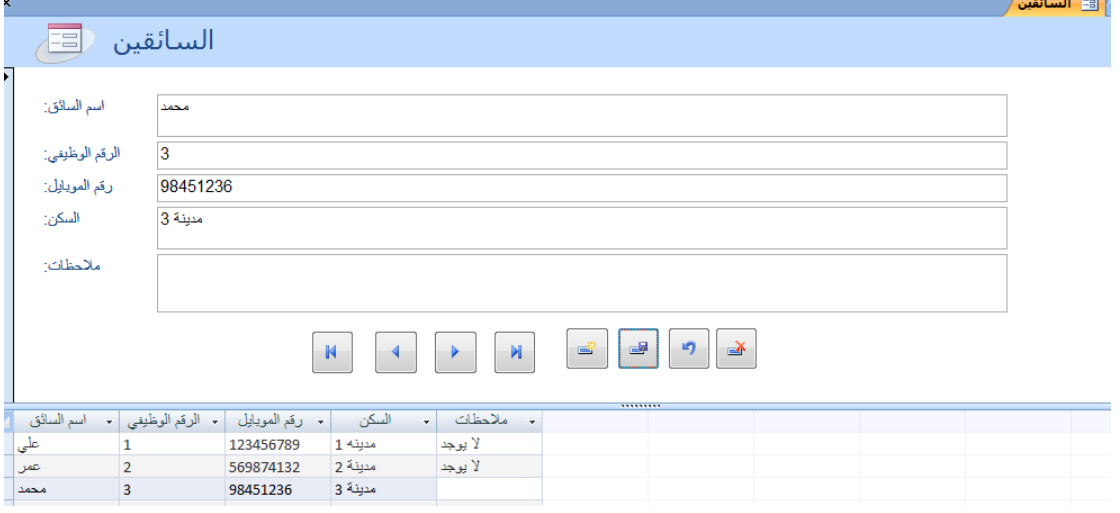

نموذج السیارات

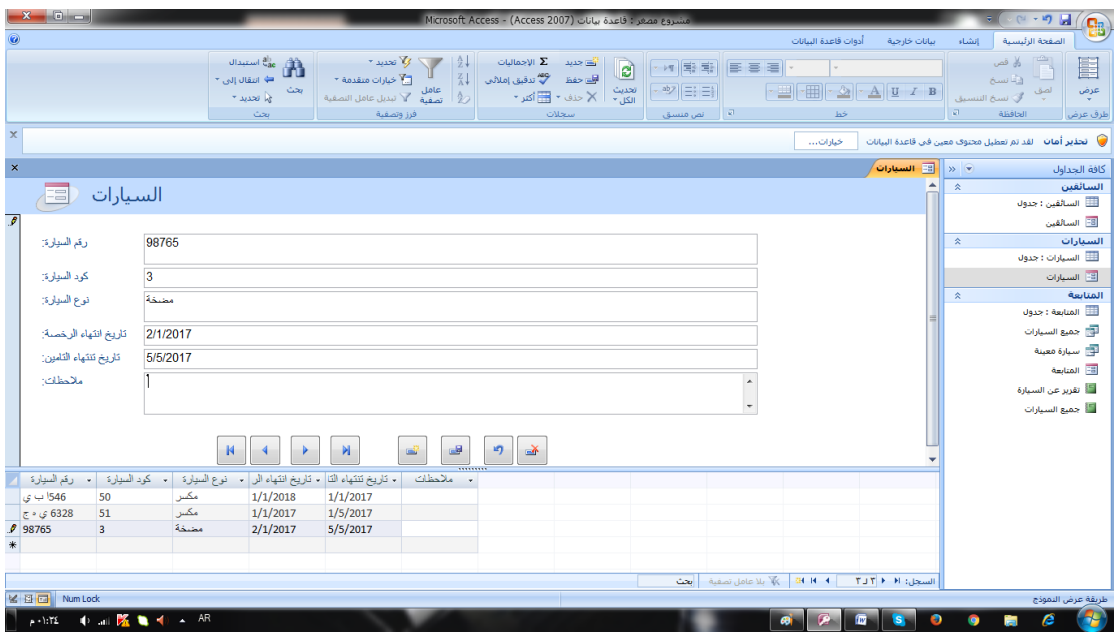

### نموذج المتابعة

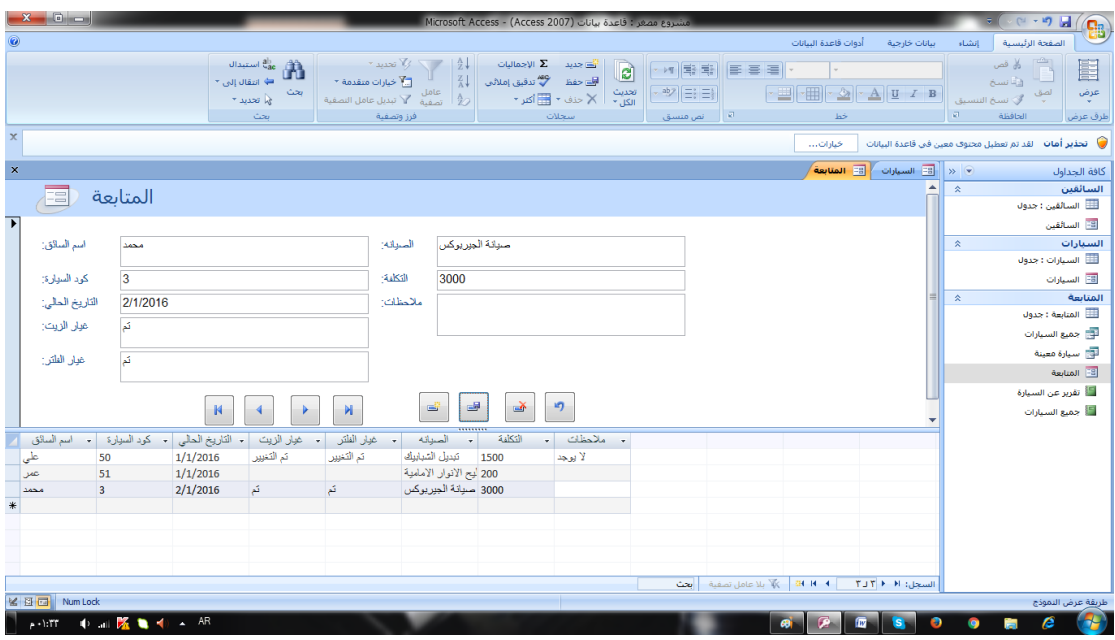

## الان نحاول فتح التقریر لكل السیارات ما بین التاریخ 1/1/2016

### الى 2/1/2016

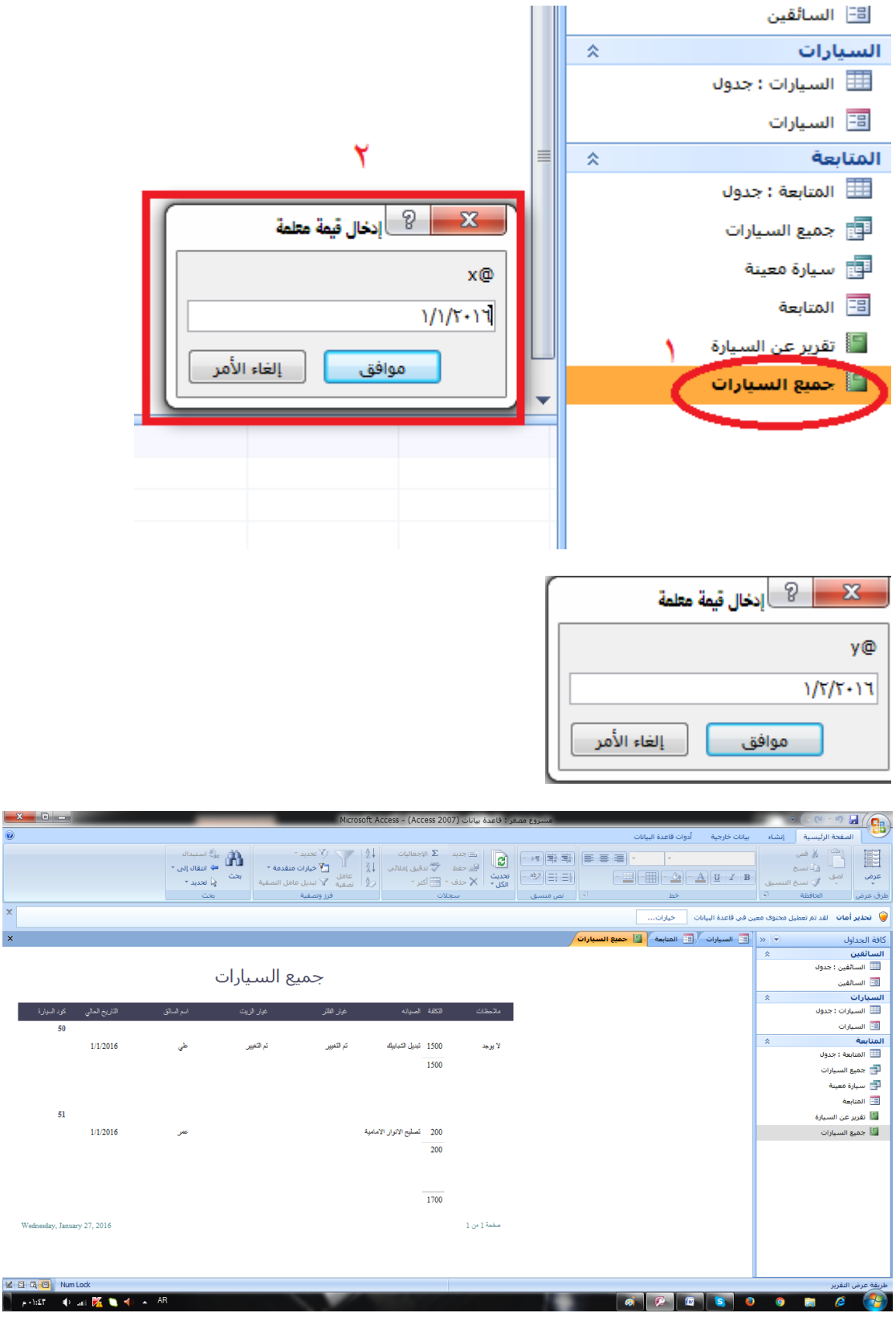

لطباعة التقریر نظغط من الكیبورد كونترول +p

نفتح التقریر الثاني الذي نحدد بھ رقم كود السیارة والتاریخ

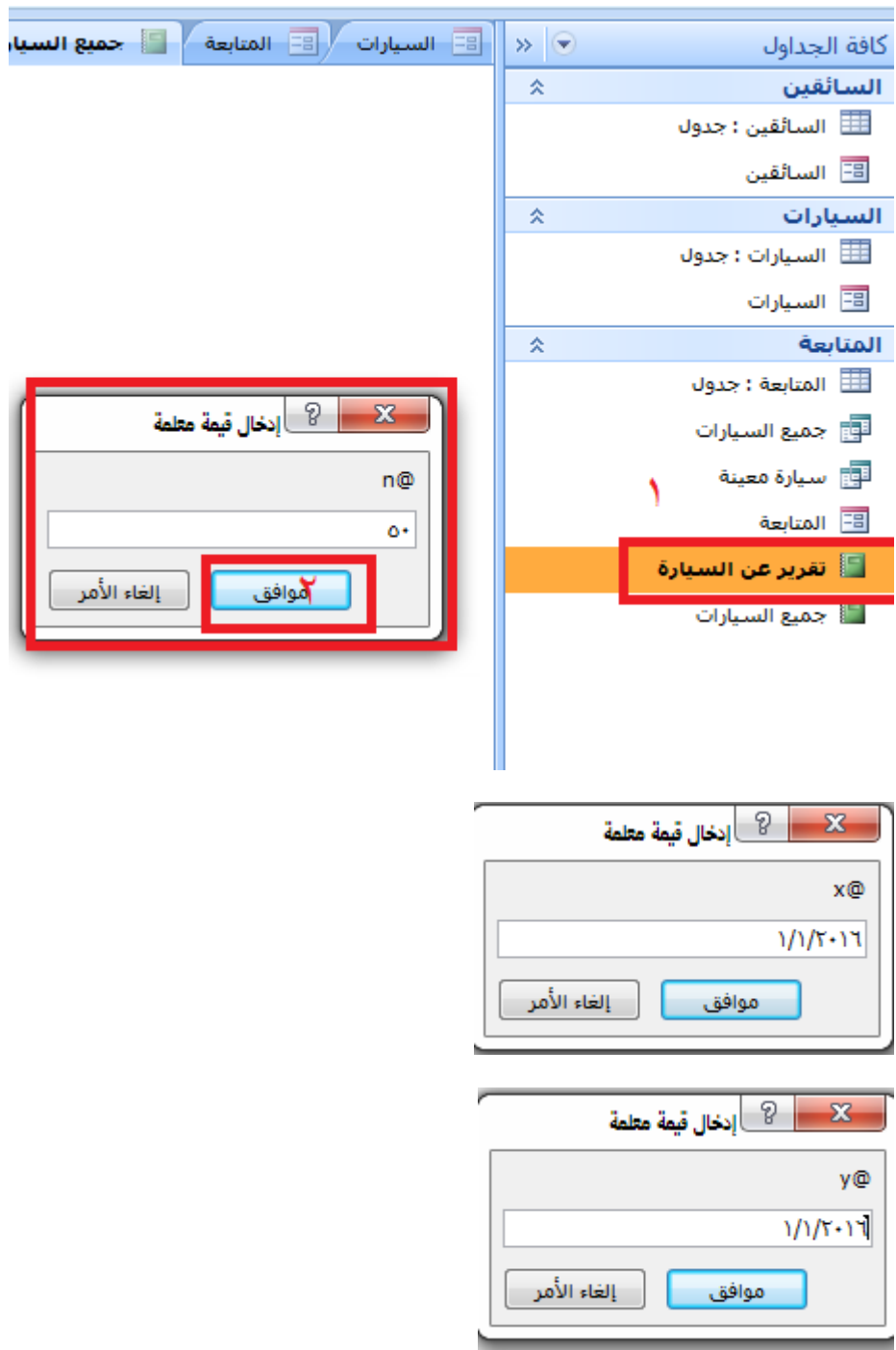

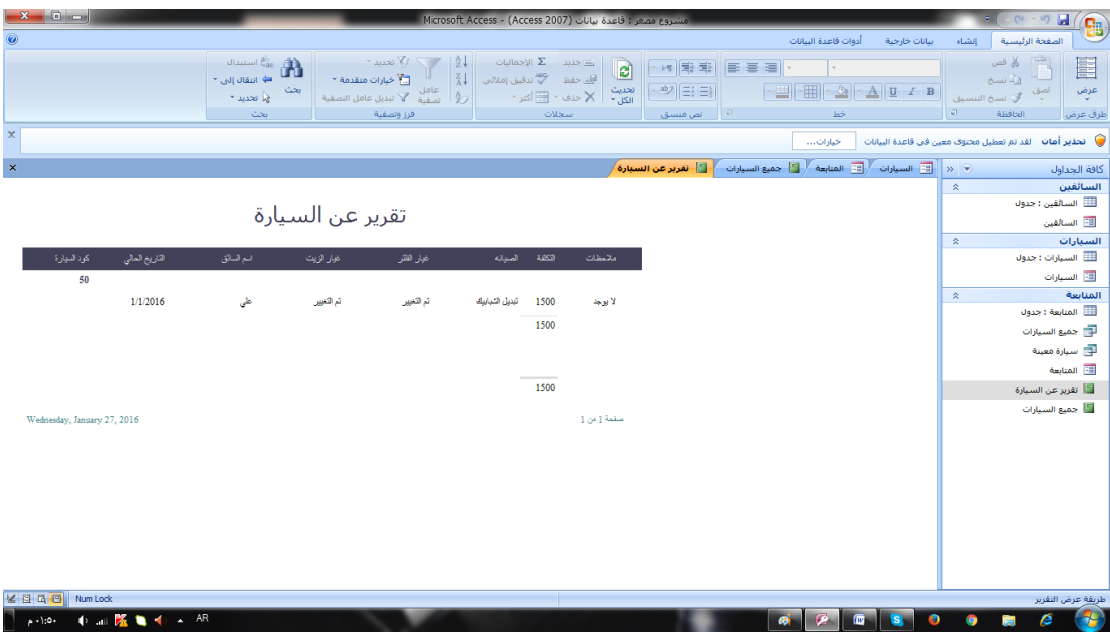

لطباعة التقریر نظغط من الكیبورد كونترول +p

## **الخاتمة**

تم بعون الله اللھم ما كان من صواب فبتوفیق من الله وما كان من خطأ او نسیان فمن نفسي ومن الشیطان

ربنا اتنا في الدنیا حسنة وفي الاخرة حسنة وقنا عذاب النار